# $\mathbb{R}^N$  CanadianSolar

#### **Sede Mundial**

CSI Solar Co., Ltd. 199 Lushan Road, SND, Suzhou, Jiangsu, China, 215129 P +1 519 837 1881 F +1 519 837 2550 Consultas de ventas Correo electrónico: info@csisolar.co[m](mailto:info@csisolar.com) [Correo electrónico de atención al cliente:](mailto:info@csisolar.com)  service.ca@csisolar.co[m](mailto:service.ca@csisolar.com) 

#### **Europe, Middle East & Africa**

Canadian Solar EMEA GmbH LandsbergerStraße 94, 80339 Munich, Germany P +49 (0) 89 519 968 90 F +49 (0) 89 519 968 911 Consultas de ventas Correo electrónico: sales.e[m](mailto:sales.emea@csisolar.com)ea@csisolar.com [Correo electrónico de atención al cliente:](mailto:sales.emea@csisolar.com)  service.emea@csisolar.com

#### **Australia**

Canadian Solar MSS (Australia) Pty Ltd 44 Stephenson St, Cremorne VIC 3121, Australia P +61 ( 3 ) 860 918 44 Consultas de ventas Correo electrónico: sales.au@csisolar.co[m](mailto:sales.au@csisolar.com) [Correo electrónico de atención al cliente:](mailto:sales.au@csisolar.com)  service.au@csisolar.co[m](mailto:service.au@csisolar.com) 

#### **South East Asia**

101 Thompson Road #15-03 United Square, Singapore 307591 P +65 6572 905 F +65 6559 4690 Consultas de ventas Correo electrónico: [sales.sg@csisolar.com](mailto:sales.sg@csisolar.com) Correo electrónico de atención al cliente: [service.cn@csisolar.com](mailto:service.cn@csisolar.com)

Este manual está sujeto a cambios sin notificación previa. Los derechos de autor están reservados. La duplicación de cualquier parte de este problema está prohibida sin permiso por escrito.

Por favor, adhiérase a los productos reales en caso de cualquier discrepancia en este manual del usuario.

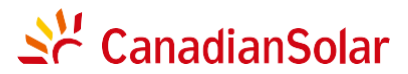

**Latin America** Canadian Solar Brazil Avenida Roque Petroni Junior, 999, 4º andar Vila Gertrudes, São Paulo, Brasil,CEP 04707-910 P +55 11 3957 0336 Consultas de ventas [Correo](mailto:sales.br@csisolar.com)  electrónico:[sales.br@csisolar.](mailto:sales.br@csisolar.com) [com](mailto:sales.br@csisolar.com) Correo electrónico de atención al cliente: [service.latam@csisolar.com](mailto:service.latam@csisolar.com)

# CSI INVERSOR FOTOVOLTAICO CONECTADO A LA RED MANUAL DE INSTALACIÓN Y OPERACIÓN CSI-250K-T800GL02-E & CSI-255K-T800GL02-E CSI-250K-T800GL03-E & CSI-255K-T800GL03-E

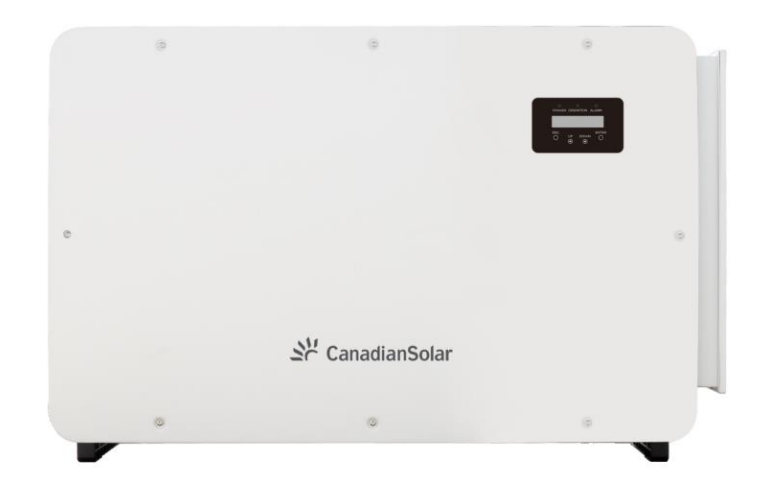

Versión 1.2, Fecha de lanzamiento:

05,2021 CSI Solar Co., Ltd. 199 Lushan Road, SND, Suzhou, Jiangsu, China, 215129 [www.csisolar.com](http://www.csisolar.com/)

# Contenido

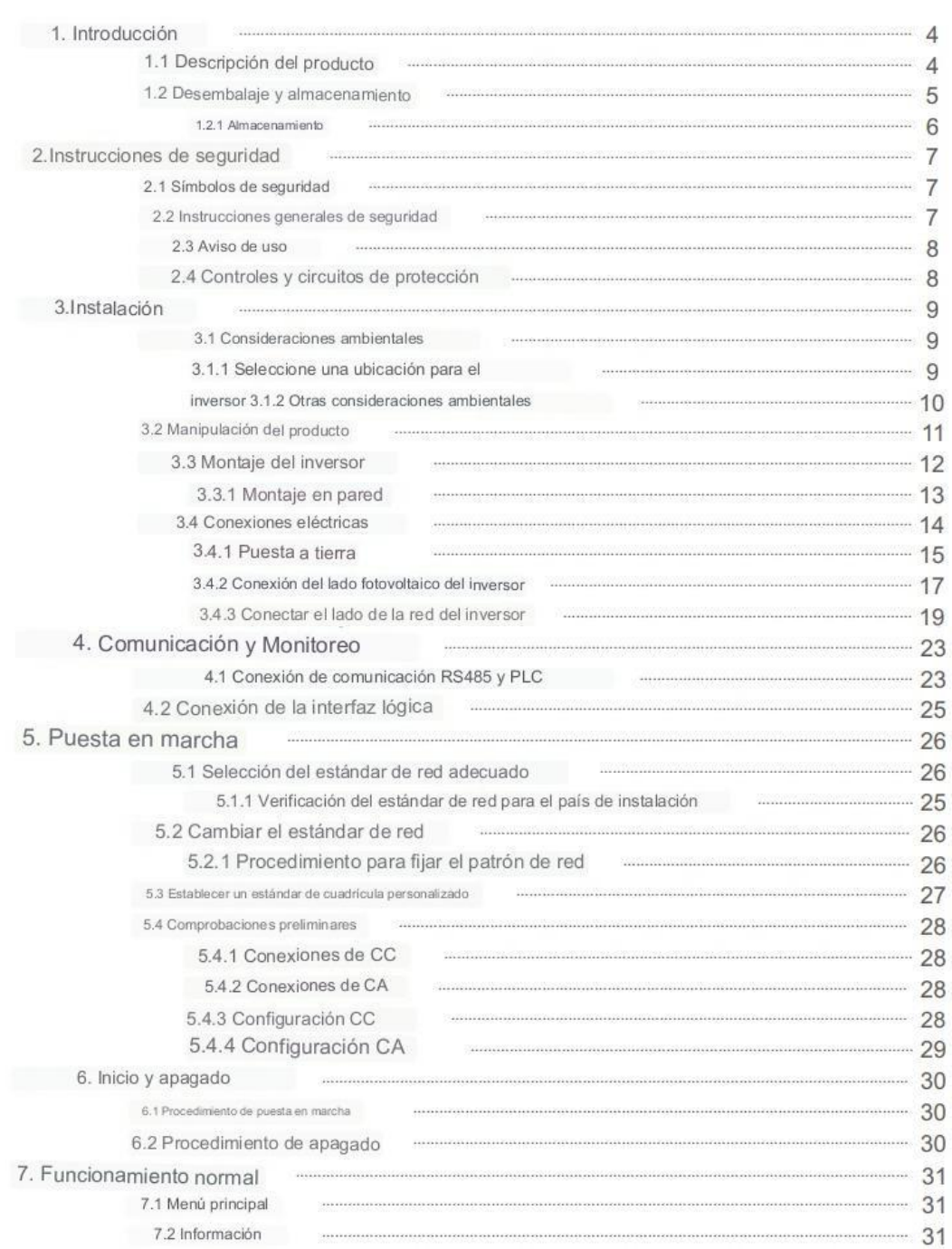

7.2.1 Pantalla de bloqueo

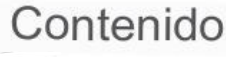

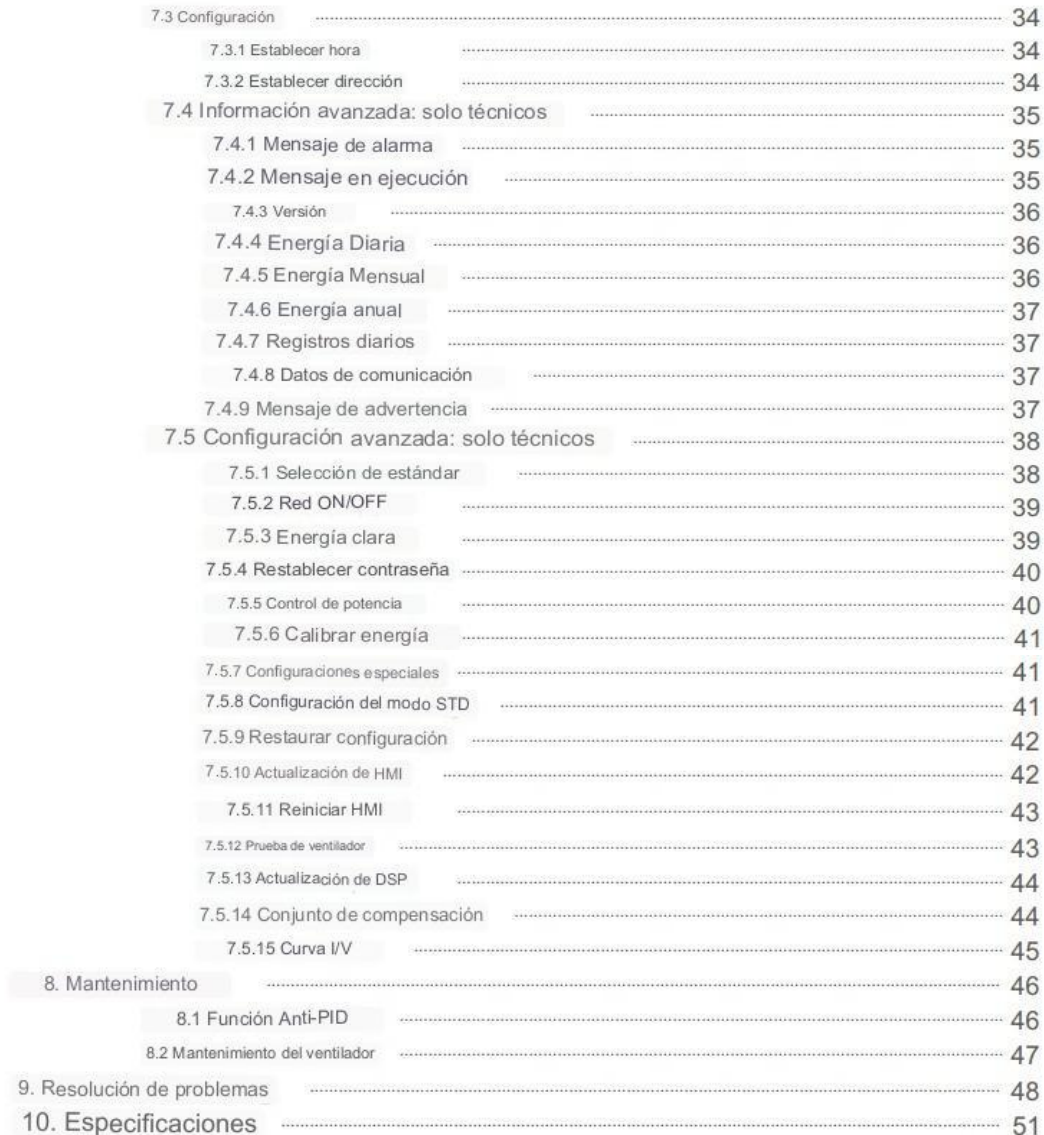

# 1. Introducción 1. Introduction

# 1.1 Descripcion del producto

Los inversores trifásicos solares canadienses encubren la energía de CC de la matriz fotovoltaica (PV) en energía de corriente alterna (CA) que puede satisfacer las cargas locales y alimentar la red de distribución de energía.

Este manual cubre el modelo de inversor trifásico que se enumera a continuación: **CSI-250K-T800GL02-E, CSI-255K-T800GL02-E, CSI-250K-T800GL03-E, CSI-255K-T800GL03-E**

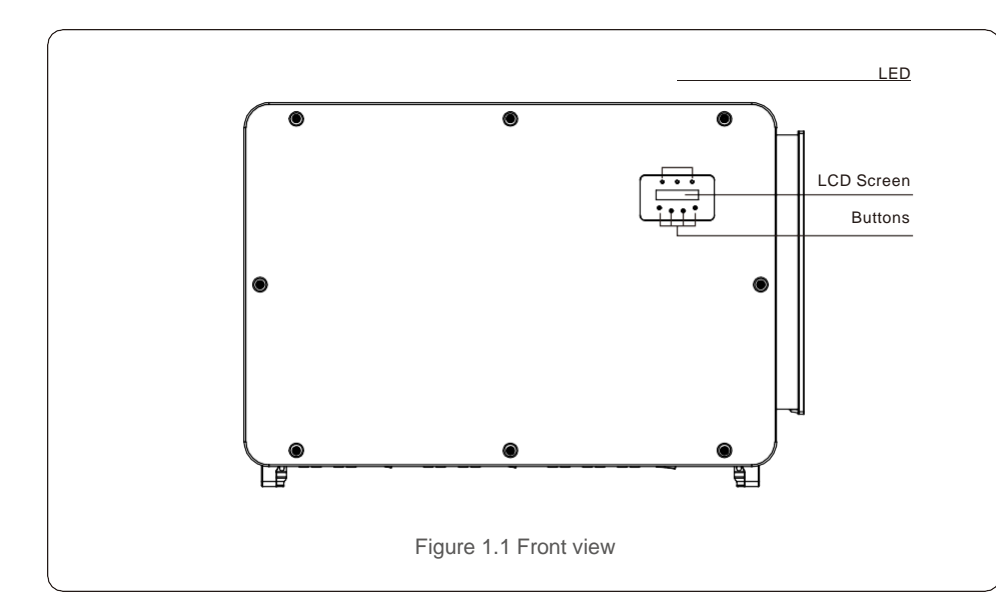

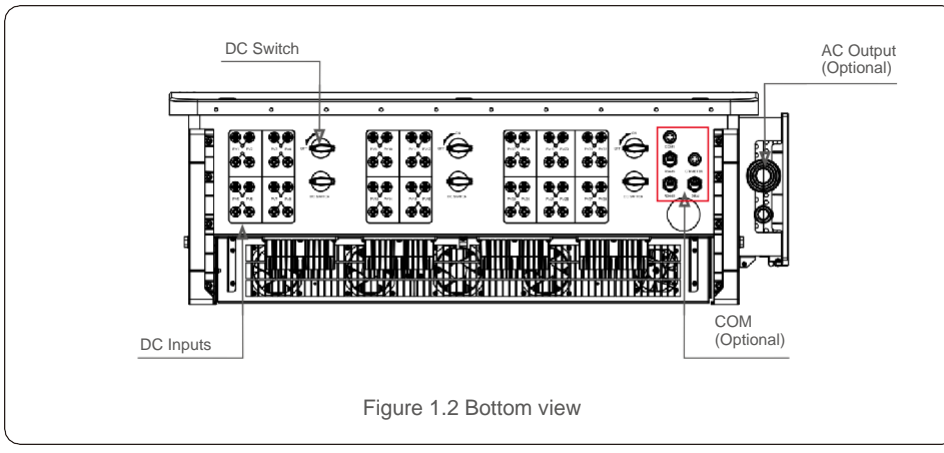

# 1.2 Desembalaje y almacenamiento

El inversor se envía con todos los accesorios en una sola caja.

Al desempacar, verifique que todas las piezas enumeradas a continuación estén incluidas:

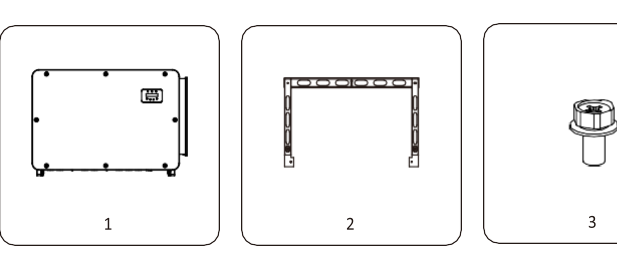

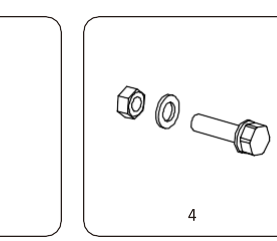

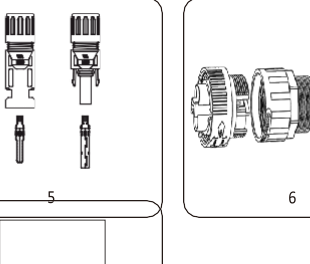

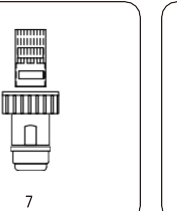

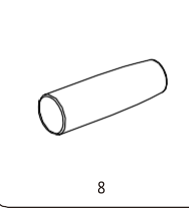

Manual  $\mathsf{q}$ 

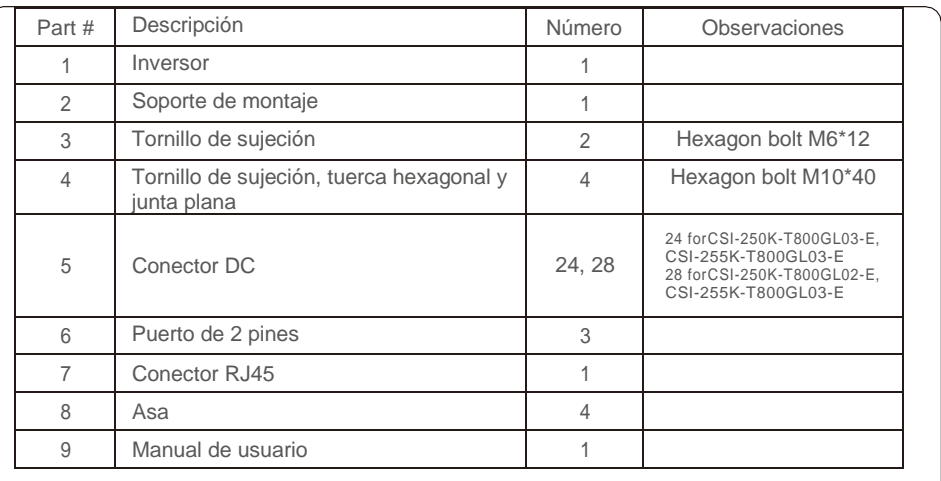

Inverter packing list

# 1. Introducción 2. Instrucciones de seguridad

### 1.2.1 Almacenamiento

Si el inversor no se instala inmediatamente, las instrucciones de almacenamiento y las condiciones ambientales se encuentran a continuación:

- Use la caja original para volver a empaquetar el inversor, selle con cinta adhesiva con el desecante dentro de la caja.
- Guarde el inversor en un lugar limpio y seco, libre de polvo y suciedad. La temperatura de almacenamiento debe ser

entre -40 - 80°C y la humedad debe estar entre 0 a 100%, sin condensación.

- No apile más de dos (2) inversores en una sola paleta. No apile más de 2 palets de altura.
- Mantenga la(s) caja(s) alejada(s) de materiales corrosivos para evitar daños en la carcasa del inversor.
- Inspeccione el embalaje regularmente. Si el embalaje está dañado (húmedo, daños por plagas, etc.), vuelva a embalar el inversor inmediatamente.
- Guarde los inversores en una superficie plana y dura, no inclinada ni boca abajo.
- Después de 100 días de almacenamiento, el inversor y la caja deben inspeccionarse para detectar daños físicos antes de instalarlos. Si se almacena durante más de 1 año, el inversor debe ser examinado y probado completamente por personal de servicio calificado o eléctrico antes de usarlo.
- El reinicio después de un largo período de no uso requiere que el equipo sea inspeccionado y, en algunos casos, se requerirá la eliminación de la oxidación y el polvo que se ha asentado dentro del equipo.

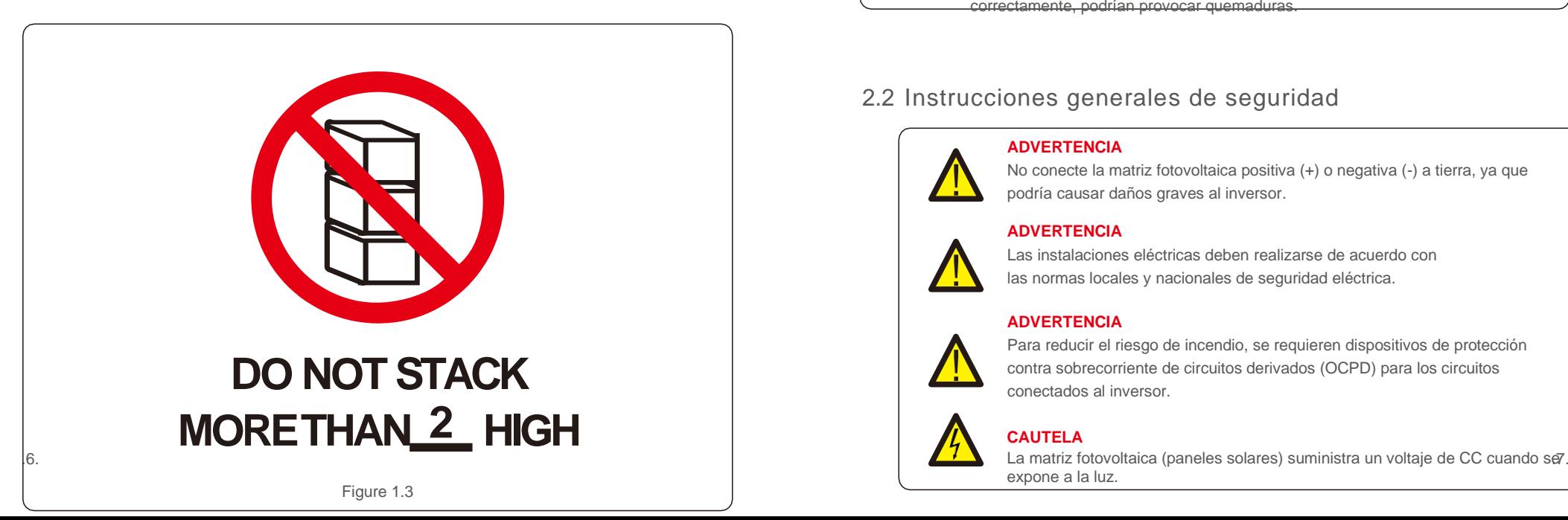

El uso inadecuado puede provocar riesgos de descargas eléctricas o quemaduras. Este manual del producto contiene instrucciones importantes que deben seguirse durante la instalación y el mantenimiento. Lea atentamente estas instrucciones antes de usarlas y guárdelas en un lugar fácilmente localizable para futuras referencias.

## 2.1 Simbolos de seguridad

Los símbolos de seguridad utilizados en este manual, que destacan los posibles riesgos de seguridad y la información de seguridad importante, se enumeran a continuación:

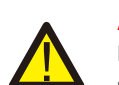

### **ADVERTENCIA**

El símbolo indica instrucciones de seguridad importantes, que si no se siguen correctamente, podrían provocar lesiones graves o la muerte.

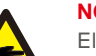

### **NOTA**

El símbolo indica instrucciones de seguridad importantes, que si no se siguen correctamente, podrían provocar daños o la destrucción del inversor.

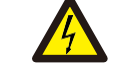

### **PRECAUCIÓN, RIESGO DE DESCARGA ELÉCTRICA**

El símbolo indica instrucciones de seguridad importantes, que si no se siguen correctamente, podrían provocar una descarga eléctrica

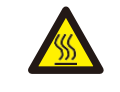

### **PRECAUCIÓN, SUPERFICIE CALIENTE**

El símbolo indica instrucciones de seguridad, que si no se siguen correctamente, podrían provocar quemaduras.

# 2.2 Instrucciones generales de seguridad

### **ADVERTENCIA**

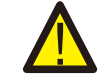

No conecte la matriz fotovoltaica positiva (+) o negativa (-) a tierra, ya que podría causar daños graves al inversor.

### **ADVERTENCIA**

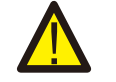

Las instalaciones eléctricas deben realizarse de acuerdo con las normas locales y nacionales de seguridad eléctrica.

### **ADVERTENCIA**

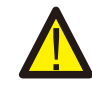

Para reducir el riesgo de incendio, se requieren dispositivos de protección contra sobrecorriente de circuitos derivados (OCPD) para los circuitos conectados al inversor.

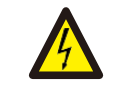

**CAUTELA**

expone a la luz.

# 2. Instrucciones de seguridad

### **CAUTELA**

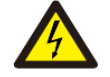

Riesgo de descarga eléctrica por la energía almacenada en los condensadores del inversor.

No retire la tapa hasta 20 minutos después de desconectar todas las fuentes de suministro han pasado, y esto solo puede ser hecho por un técnico de servicio. La garantía puede anularse si se produce una retirada no autorizada de la cobertura.

# **CAUTELA**

La temperatura de la superficie del inversor puede alcanzar hasta 75°C. Para evitar el riesgo de quemaduras, no toque la superficie cuando el inversor esté funcionando. El inversor debe instalarse fuera del alcance de los niños.

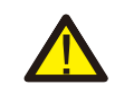

### **ADVERTENCIA**

El inversor solo puede aceptar una matriz fotovoltaica como entrada de CC. El uso de cualquier otro tipo de fuente de CC podría dañar el inversor.

## 2.3 Aviso de uso

El inversor se ha construido de acuerdo con las directrices técnicas y de seguridad aplicables. Utilice el inversor ÚNICAMENTE en instalaciones que cumplan los siguientes requisitos:

1). El inversor debe estar instalado permanentemente.

2). La instalación eléctrica debe cumplir con todas las normativas y estándares aplicables.

3). El inversor debe instalarse de acuerdo con las instrucciones indicadas en este manual.

4). El diseño del sistema debe cumplir con las especificaciones del inversor.

Para arrancar el inversor, el interruptor principal de suministro de red (CA) debe estar encendido, ANTES de encender el interruptor de CC. Para detener el inversor, el interruptor principal de suministro de red (CA) debe estar apagado antes de apagar el interruptor de CC.

# 2.4 Circuitos y controles de proteccion

Para cumplir con los códigos y estándares relevantes, la línea de inversores trifásicos de Canadian Solar está equipada con circuitos y controles de protección.

### **Protección Anti-Islas:**

La isla es una condición en la que el inversor continúa produciendo energía incluso cuando la red no está presente. Los circuitos, junto con el firmware, se han diseñado para determinar si la red está presente ajustando la frecuencia de salida del inversor. En el caso de un sistema resonante de 60Hz donde el inversor está parcialmente aislado de la red, la programación del inversor puede detectar si hay una condición resonante o si la red está realmente presente. También puede diferenciar entre inversores operating in parallel and the grid.

## 3.1 Consideraciones medioambientales

3.1.1 Selecciones una ubicacion para el inversor

Al seleccionar una ubicación para el inversor, tenga en cuenta lo siguiente:

### **ADVERTENCIA: Riesgo de incendio**

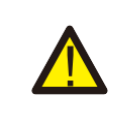

A pesar de una construcción cuidadosa, los dispositivos eléctricos pueden causar incendios.

- No instale el inversor en áreas que contengan materiales o gases altamente inflamables.
- No instale el inversor en atmósferas potencialmente explosivas.

La temperatura del disipador de calor inverter puede alcanzar los 75 °C.

- El inversor está diseñado para trabajar en un rango de temperatura ambiente entre -25 y 60 ° C.
- Si se instalan varios inversores en el sitio, se debe mantener un espacio mínimo de 700 mm entre cada inversor y todos los demás equipos montados. La parte inferior del inversor debe estar al menos 700 mm por encima del suelo o del suelo (véase la figura 3.1).
- Las luces indicadoras de estado LED y la pantalla LCD ubicada en el panel frontal del inversor no deben bloquearse.
- Debe haber ventilación adecuada si el inversor se va a instalar en un espacio confinado.

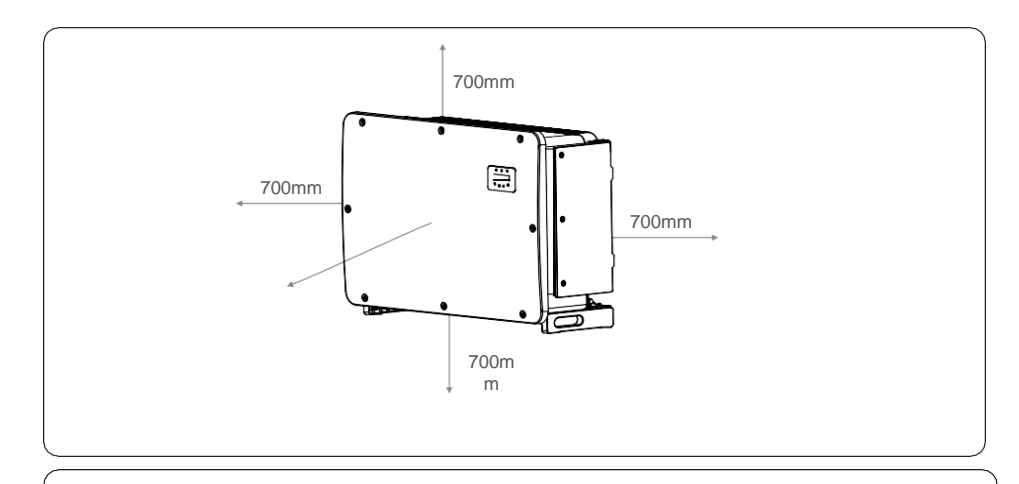

No se debe almacenar ni colocar nada contra el inversor.

**NOTA**

# 3. Instalación 3. Instalación

### 3.1.1.1 Ejemplos de instalaciones correctas e incorrectas

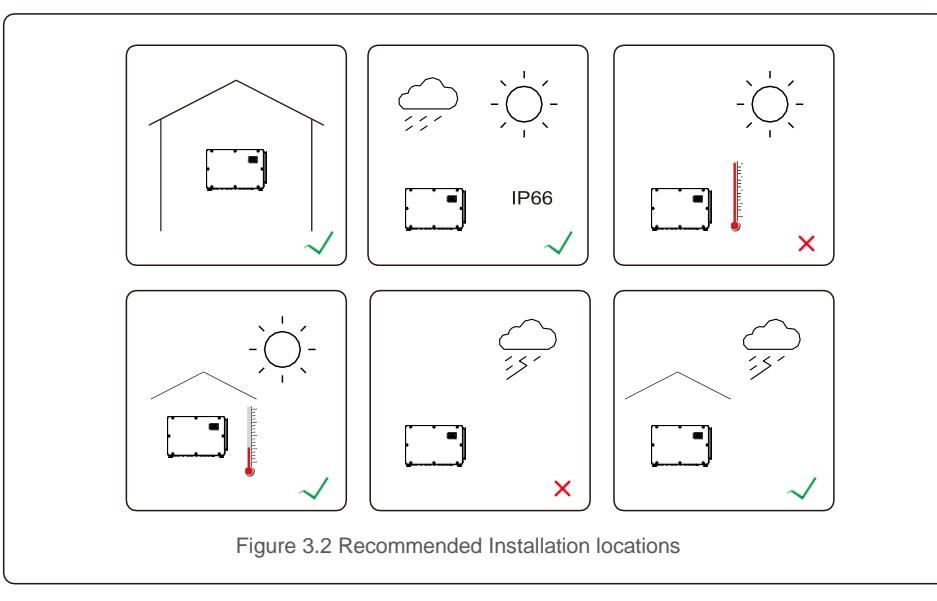

### 3.1.2 Otras consideraciones ambientales

### 3.1.2.1 Consultar datos técnicos

Consulte la sección de especificaciones (sección 10) para conocer las condiciones ambientales adicionales (grado de protección, temperatura, humedad, altitud, etc.).

### 3.1.2.2 Instalacion en pared vertical

Este modelo de inversor solar canadiense debe montarse verticalmente.

### 3.1.2.3 Evitar la luz solar directa

Debe evitarse la instalación del inversor en un lugar expuesto a la luz solar directa. La exposición directa a la luz solar podría causar:

- Limitación de potencia de salida (con la consiguiente disminución de la producción de energía por parte del sistema).
- Desgaste prematuro de los componentes eléctricos/electromecánicos.
- Desgaste prematuro de los componentes mecánicos (juntas) y la interfaz de usuario.

### 3.1.2.4 Circulacion de aire

No instale en habitaciones pequeñas y cerradas donde el aire no pueda circular libremente. Para evitar el sobrecalentamiento, asegúrese siempre de que el flujo de aire alrededor del inversor no esté bloqueado.

### 3.1.2.5 Sustancias inflamables

No instale cerca de sustancias inflamables. Mantenga una distancia mínima de tres (3) metros (10 pies) de dichas sustancias.

### 3.1.2.6 Sala de estar

No instale en una sala de estar donde se espera la presencia prolongada de personas o animales. Dependiendo de dónde esté instalado el inversor (por ejemplo: el tipo de superficie alrededor del inversor, las propiedades generales de la sala, etc.) y la calidad del suministro eléctrico, el nivel de sonido del inversor puede ser bastante alto.

# 3.2 Manipulacion de productos

Revise las instrucciones a continuación para manejar el inversor:

- 1. Los círculos rojos a continuación denotan recortes en el paquete del producto.
- Empuje los recortes para formar manijas para mover el inversor alrededor de 113 kg (consulte la figura 3.3).

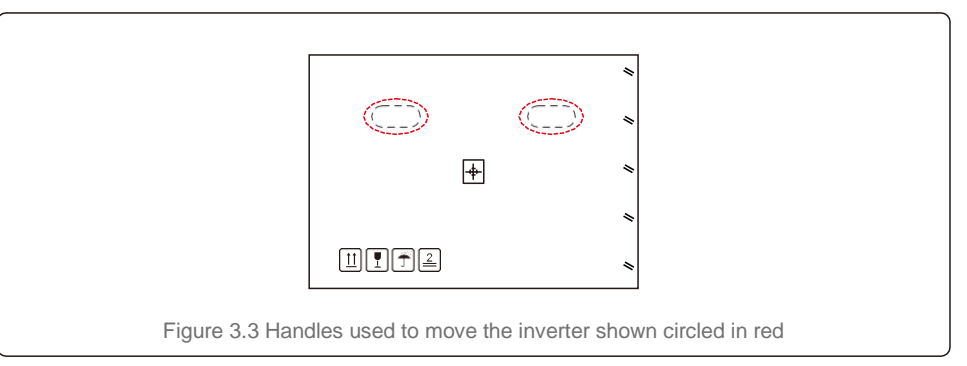

2. Se requieren dos personas para retirar el inversor de la caja de envío. Utilice las asas integradas en el disipador térmico para extraer el inversor de la caja (véase la figura 3.4).

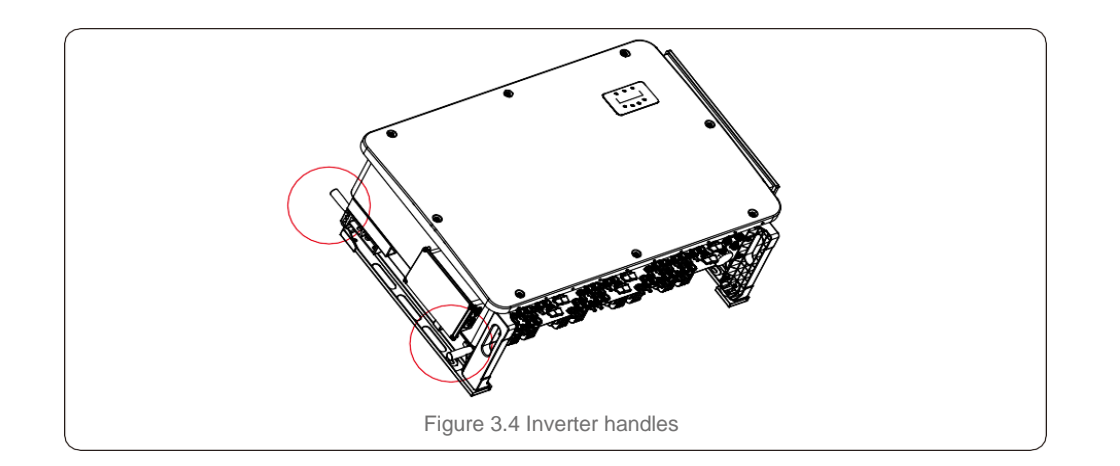

#### **ADVERTENCIA**

Debido al peso del inversor, podrían producirse contusiones o fracturas óseas al levantar y montar incorrectamente el inversor. Al montar El inversor, tenga en cuenta el peso del inversor. Utilice una técnica de elevación adecuada durante el montaje. Cuando los instaladores lleven el inversor, utilice 4 asas para garantizar la seguridad. La fuerza de elevación de cada mango no debe exceder 1,5 veces el peso del inversor.

En caso de utilizar la elevación para levantar el inversor, fije el cable de elevación a la percha que se muestra en el gráfico. Haga una selección razonable del equipo de elevación teniendo en cuenta el peso del inversor de 113 kg / 249 lb.

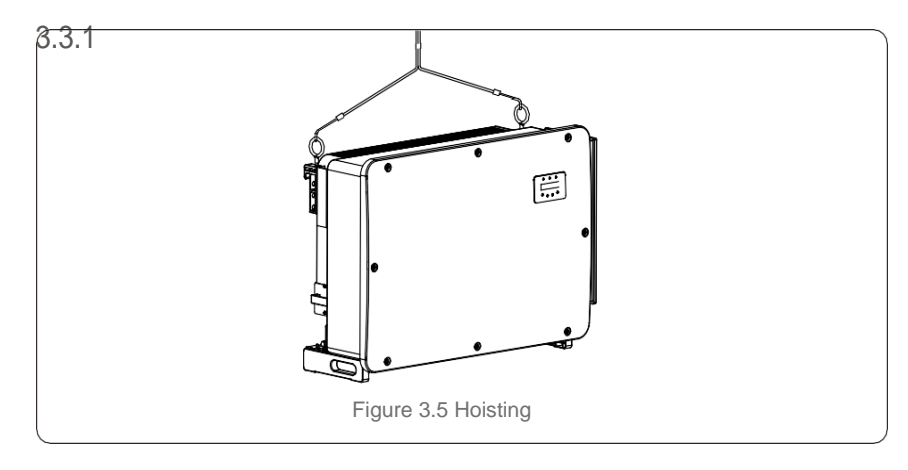

## 3.3 Montaje del inverosr

El inversor se puede montar en la pared o en estanterías de matriz metálica. Los orificios de montaje deben ser coherentes con el tamaño del soporte o las dimensiones mostradas en la figura 3.6.

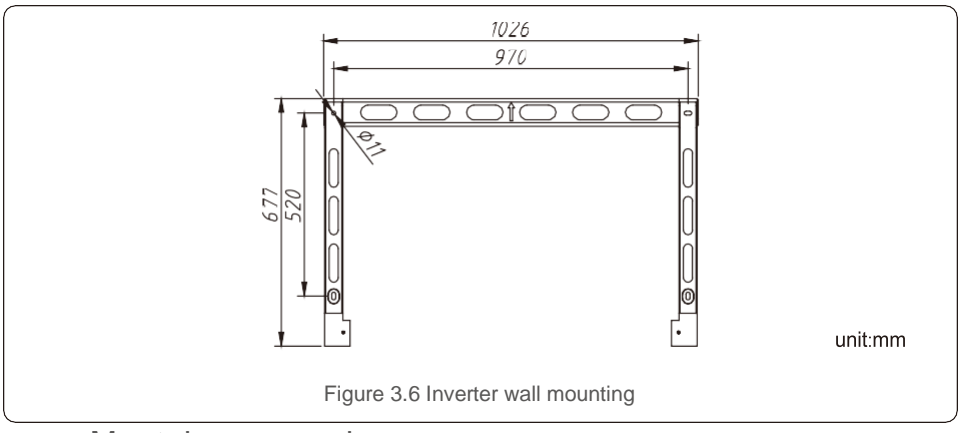

### Montaje en pared

Este producto está diseñado para aplicaciones de plantas de energía a escala de servicios públicos, no para aplicaciones comerciales e industriales en techos. Este producto solo admite la instalación de montaje vertical en ángulo de 90°. Los pasos para montar el inversor se enumeran a continuación.

- 1. Consulte la Figura 3.7, taladros para el montaje de tornillos en función del diámetro del orificio del soporte utilizando un taladro de precisión que mantiene el taladro perpendicular a la pared. La profundidad máxima es de 3,6 pulgadas.
- 2. Asegúrese de que el soporte esté horizontal. Y los orificios de montaje están marcados correctamente. Perfore los agujeros en la pared en sus marcas.
- 3. Utilice los tornillos de montaje adecuados para fijar el soporte en la pared.
- 4. Levante el inversor y cuélguelo en el soporte, y luego deslícese hacia abajo para asegurarse de que coincidan perfectamente.

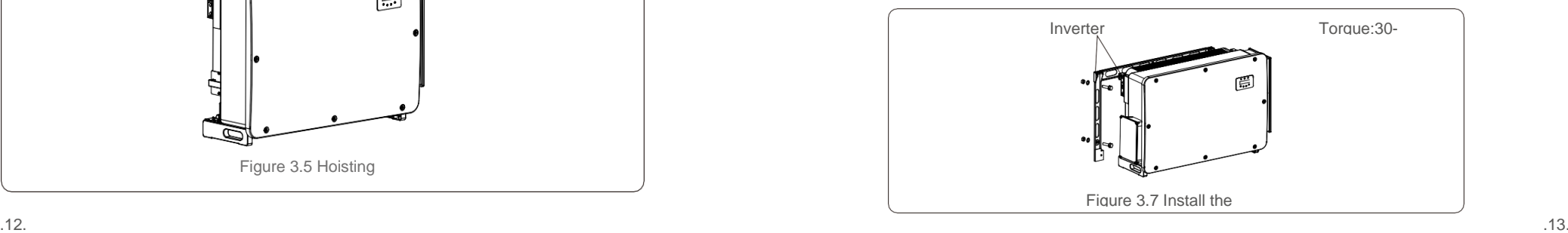

1. Utilice tornillos en el embalaje para fijar el inversor al soporte de montaje.

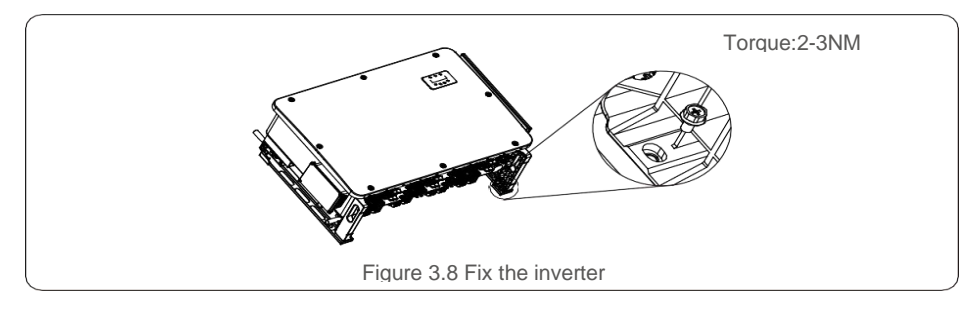

## 3.4 Conexiones eletricas

El diseño del inversor utiliza un terminal de conexión rápida de estilo PV. No es necesario abrir la cubierta superior durante la conexión eléctrica de CC. Las etiquetas ubicadas en la parte inferior del inversor se describen a continuación en la tabla 3.1. Todas las conexiones eléctricas son adecuadas para el estándar local o nacional.

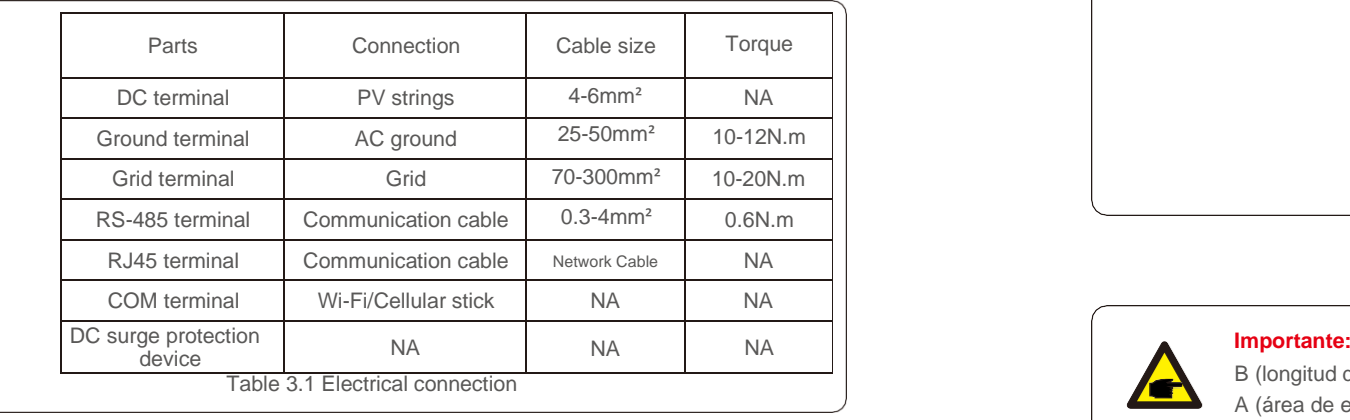

La conexión eléctrica del inversor debe seguir los pasos que se enumeran a continuación:

- 1. Apague el interruptor principal de suministro de red (CA).
- 2. Apague el aislador de CC.
- 3. Conecte el inversor a la red.
- 4. Ensamble el conector fotovoltaico y conéctelo al inversor.

I IOTTA<br>Para proteger eficazmente el inversor, se deben realizar dos métodos de puesta a tierra. Conecte el cable de conexión a tierra de CA (consulte la sección 3.4.3) Conecte el terminal de puesta a tierra externo.

Para conectar el terminal de conexión a tierra en el disipador térmico, siga los pasos a continuación:

1) Prepare el cable de puesta a tierra: se recomienda utilizar el cable de núcleo de cobre para exteriores. El cable de conexión a tierra debe ser al menos la mitad del tamaño de los cables calientes.

2) Preparar terminales OT: M10.

### **Importante:**

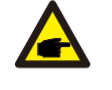

Para múltiples inversores en paralelo, todos los inversores deben estar conectados al mismo punto de conexión a tierra para eliminar la posibilidad de que exista un potencial de voltaje entre las tomas a tierra del inversor.

3)Pelar el aislamiento del cable de tierra a una longitud adecuada.

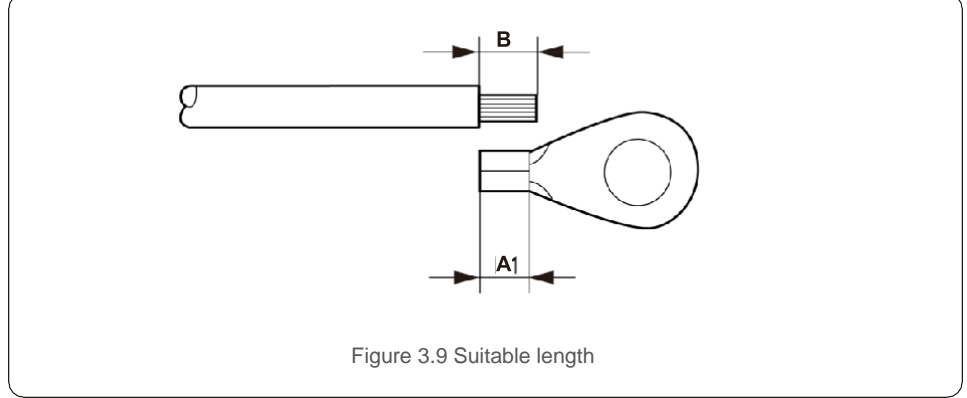

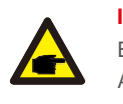

B (longitud de extracción de aislamiento) es 2 mm ~ 3 mm más larga que A (área de engarzado del terminal del cable OT)

# 3. Instalación 3. Instalación

1) Inserte el cable pelado en el área de engarzado del terminal OT y use la abrazadera hidráulica para engarzar el terminal al cable.

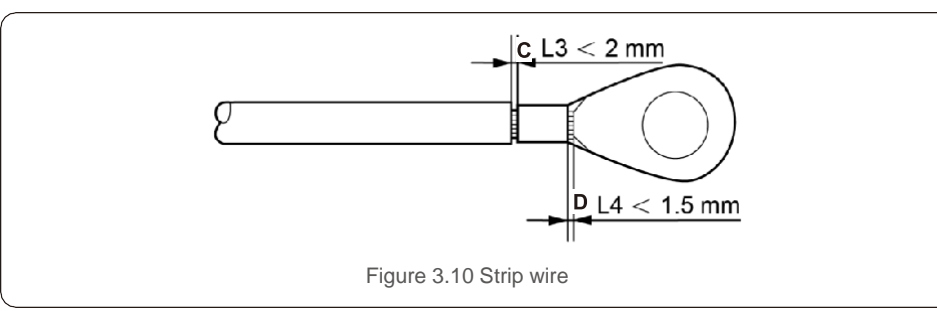

#### **Importante:**

Después de engarzar el terminal al cable, inspeccione la conexión para asegurarse de que el terminal esté sólidamente engarzado al cable.

- 1) Retire el tornillo del punto de tierra del disipador térmico.
- 2) Conecte el cable de conexión a tierra al punto de conexión a tierra en el disipador térmico y apriete el tornillo de puesta a tierra, el par es de 10-12 Nm.

### 3.4.1

Œ

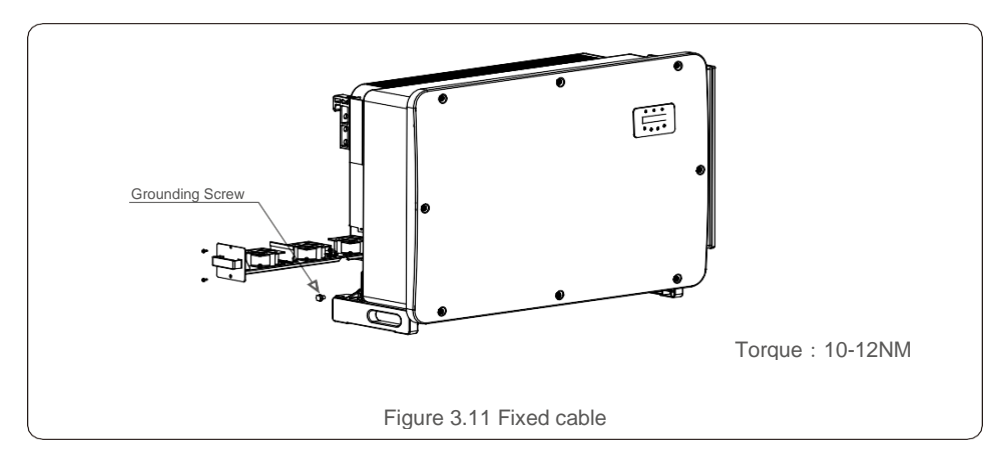

# **Importante:**

Para mejorar el rendimiento anticorrosivo, Después de instalar el cable de tierra, aplique silicona o pintura.

# Conecte ell ado FV del inversor

### **ADVERTENCIA**

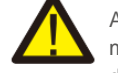

Antes de conectar el inversor, asegúrese de que el voltaje de circuito abierto de la matriz fotovoltaica esté dentro del límite del inversor. De lo contrario, el inversor podría dañarse.

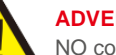

### **ADVERTENCIA**

NO conecte el cable positivo de matriz fotovoltaica o negativo de matriz fotovoltaica a tierra. ¡Esto puede causar graves daños al inversor!

### **ADVERTENCIA**

ASEGÚRESE de que la polaridad de los conductores de salida de la matriz fotovoltaica coincida con las etiquetas de los terminales CC y CC+ antes de conectar estos conductores a los terminales del inversor.

### **Importante:**

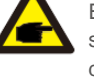

El inversor tiene un diseño sin fusibles de CC con protección interna contra sobrecorriente. No es necesario instalar fusibles de cadena de CC externos o disyuntores de CC. Si los clientes desean tener protección redundante, pueden optar por instalar dispositivos externos de protección contra sobrecorriente continua con 1.5 ~ 2.4 veces de la cadena Impp. Los dispositivos externos de protección contra sobreintensidades de CC cumplirán con la norma IEC/EN 60269-6.

Consulte la tabla 3.1 para conocer el tamaño de cable aceptable para conexiones de CC. El alambre debe ser de cobre solamente. Los pasos para ensamblar los conectores de CC se enumeran a continuación:

- 1. Retire el cable de CC durante aproximadamente 7 mm, desmonte la tuerca de la tapa del conector.
- 2. Inserte el cable en la tuerca de la tapa del conector y en el pin de contacto.

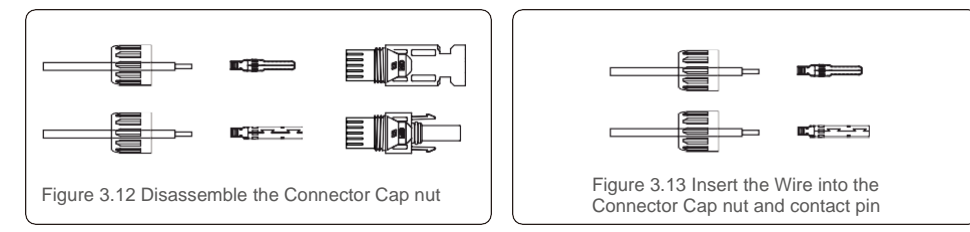

1. Crimp the contact pin to the wire using a proper wire crimper.

2. Insert metal connector into top of connector, and tighten nut with torque 3-4 Nm.

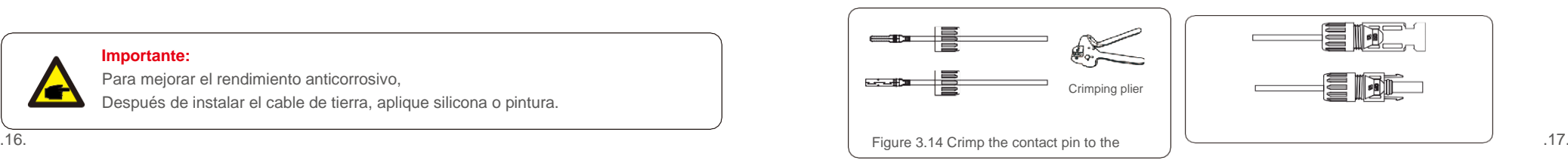

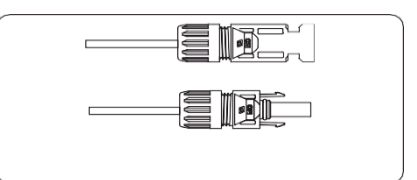

# 3. Instalación 3. Instalación

3. Mida el voltaje fotovoltaico de la entrada de CC con multímetro, verifique la polaridad del cable de entrada de CC (consulte la figura 3.16) y asegúrese de que cada voltaje de la cadena esté dentro del rango de operación del inversor. Conecte el conector de CC con el inversor hasta que escuche un ligero sonido de

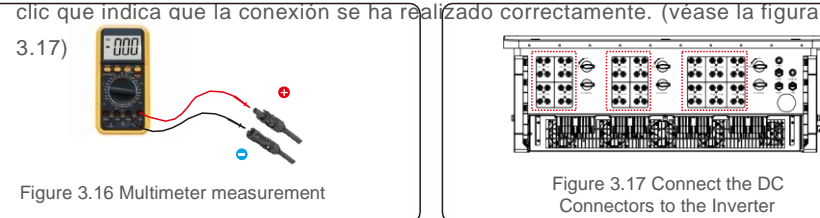

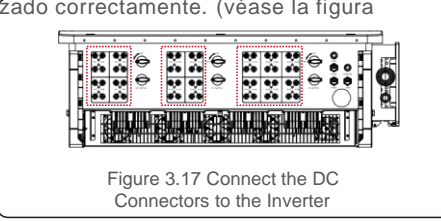

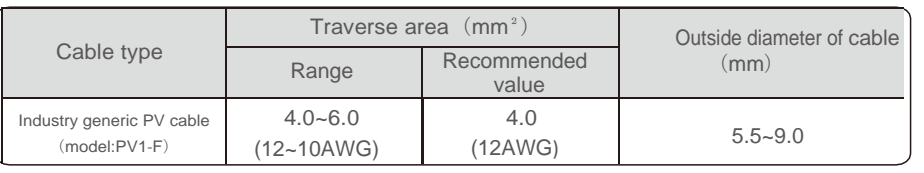

#### **Cautela:**

Si las entradas de CC se conectan accidentalmente hacia atrás o el inversor está defectuoso o no funciona correctamente, NO está permitido apagar el interruptor de CC, ya que dañará el inversor e incluso provocará un desastre de incendio. Las acciones correctas son:

- \* Utilice un amperímetro con clip para medir la corriente de la cadena de CC.
- \* Si está por encima de 0.5A, espere a que la irradiancia solar se reduzca hasta que la corriente disminuya por debajo de 0.5A.

\* Solo después de que la corriente sea inferior a 0.5A, puede apagar los interruptores de CC y desconectar las cadenas fotovoltaicas.

Tenga en cuenta que cualquier daño debido a operaciones incorrectas no está cubierto en la garantía del dispositivo.

Requisitos para los módulos fotovoltaicos por entrada MPPT:

- Todos los módulos fotovoltaicos deben ser del mismo tipo y potencia nominal.
- Todos los módulos fotovoltaicos deben estar alineados e inclinados de manera idéntica.
- El voltaje de circuito abierto de la matriz fotovoltaica nunca debe exceder el voltaje de entrada máximo del inversor, incluso a la temperatura más fría esperada. (consulte la sección 10 "Especificaciones" para conocer los requisitos de corriente y voltaje de entrada)
- Cada cadena conectada a un solo MPPT debe constar del mismo número de módulos fotovoltaicos conectados en serie.

3.4.2.1 Aviso de peligro de alto voltaje de conexion de CC

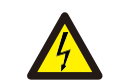

**CAUTELA** RIESGO DE DESCARGA ELÉCTRICA

No toque un conductor de CC energizado. ¡Hay altos voltajes presentes cuando los módulos fotovoltaicos están expuestos a la luz, lo que causa un riesgo de muerte debido a una descarga eléctrica al tocar un conductor de CC!

Conecte únicamente los cables de CC del módulo fotovoltaico al inversor como se describe en este manual.

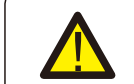

# **CAUTELA**

POTENTIAL DAMAGE TO THE INVERTER DUE TO OVERVOLTAGE

La tensión de entrada de CC de los módulos fotovoltaicos no debe exceder la clasificación máxima del inversor. (ver sección 10 "Especificaciones"")

Compruebe la polaridad y el voltaje de circuito abierto de las cadenas fotovoltaicas antes de conectar los cables de CC al inversor.

Confirme la longitud de la cadena y el rango de voltaje adecuados antes de conectar el cable de CC al inversor.

### 3.4.2 Conecte ell ado de la rejilla del inversor

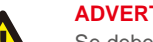

### **ADVERTENCIA**

Se debe utilizar un dispositivo de protección contra sobrecorriente entre el inversor y la red.

- 1). Conecte los tres (3) conductores de CA a los tres (3) terminales de CA marcados con "L1", "L2" y "L3". Consulte el código local y las tablas de caída de voltaje para determinar el tamaño y el tipo de cable apropiados.
	- 1. Conecte el conductor de puesta a tierra al terminal marcado "PE" (tierra protectora, el terminal de tierra).

#### **Dispositivo de protección contra sobrecorriente (OCPD) para el lado de CA**

Para proteger la línea de conexión de CA del inversor, recomendamos instalar un dispositivo de protección contra sobrecorriente y fugas, con las siguientes características indicadas en la Tabla 3.2 (El OCPD cumplirá con IEC/EN60947-3):

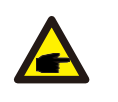

**NOTA**

Utilice el terminal de transferencia AL-CU (bimetálico) o grasa antioxidante con cables y terminales de aluminio.

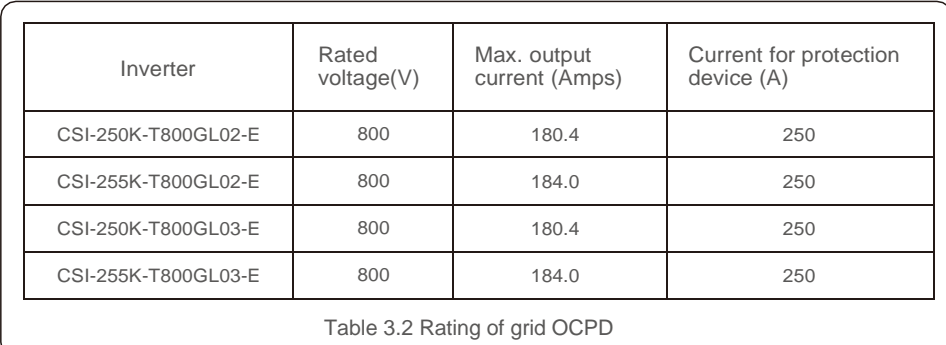

### 3.4.3.1 Conexion del inversor a la red electrica

Todas las instalaciones eléctricas deben llevarse a cabo de acuerdo con las normas locales y el Código Eléctrico Nacional ANSI / NFPA 70 o el Código®® Eléctrico Canadiense CSA C22.1. Los circuitos eléctricos de CA y CC están aislados de la carcasa. Si lo requiere la sección 250 del Código® Eléctrico Nacional, ANSI/NFPA 70, el instalador es responsable de conectar a tierra el sistema.

La tensión de la red debe estar dentro del rango permisible. El rango de funcionamiento exacto del inversor se especifica en la sección 10 "Especificaciones".

### 3.4.3.2 Procedimiento de cableado

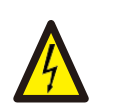

RIESGO DE DESCARGA ELÉCTRICA. Antes de iniciar el procedimiento de cableado, asegúrese de que el disyuntor de tres polos esté apagado y no se pueda volver a conectar.

### **NOTA**

Se producirán daños o destrucción de los componentes electrónicos del inversor debido a la intrusión de humedad y polvo si se agranda la abertura de la carcasa.

### **CAUTELA**

**NOTA**

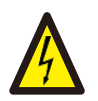

Riesgo de incendio si dos conductores están conectados a un terminal. Si se realiza una conexión de dos conductores a un terminal, puede producirse un incendio. NUNCA CONECTE MÁS DE UN CONDUCTOR POR TERMINAL.

# .20. .21.

Utilice los terminales de crimpado M10 para conectarse a los terminales de CA del inversor.

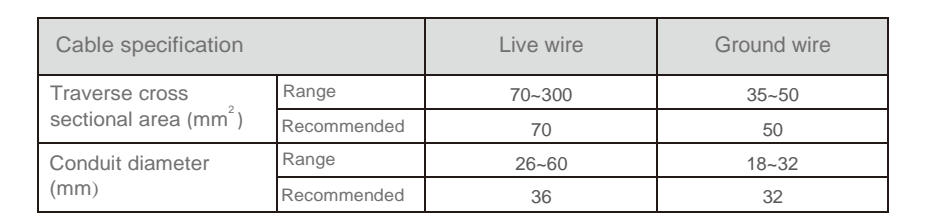

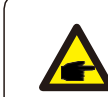

La ampacidad del cable de tierra debe ser más de la mitad de la ampacidad del cable del cable vivo.

1) Pele el extremo de la camisa aislante del cable de CA a unos 300 mm y luego quite el extremo de cada cable.

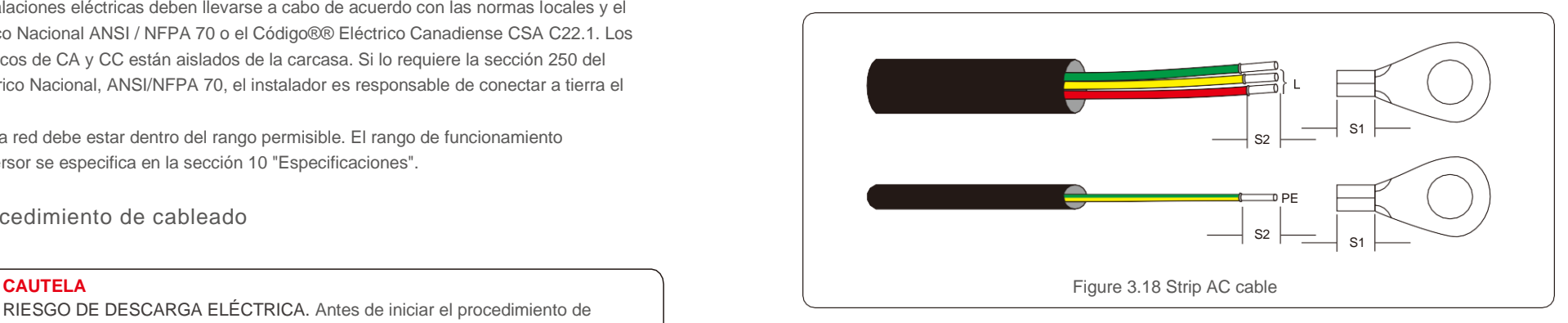

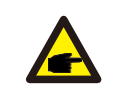

**NOTA**

**NOTA**

S2 (longitud de extracción de aislamiento) es 2mm-3mm más largo que S1. (Área de engarzado del terminal del cable OT)

1) Pelar el aislamiento del cable más allá del área de engarzado del cable del terminal OT, Luego usa una herramienta de engarzado hidráulico para engarzar el terminal. La parte engarzada del terminal debe estar aislada con un tubo termorretráctil o cinta aislante.

### **NOTE:**

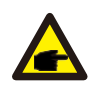

If chosing aluminum alloy cable, you must use copper aluminum transfer terminal in order to avoid direct contact between copper bar and Aluminum alloy cable. (Please select a copper aluminum transfer terminal based on your cable specification).

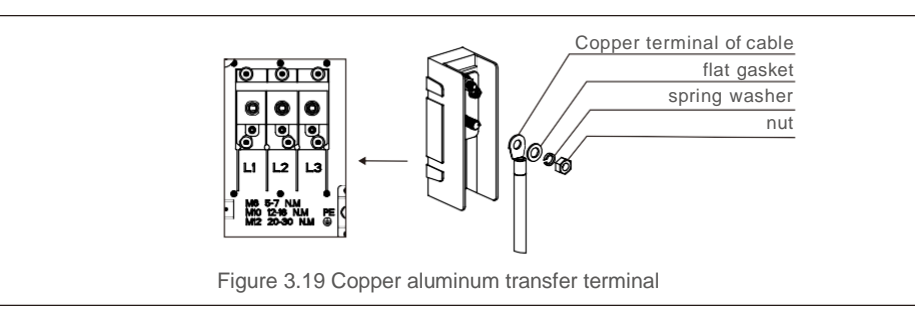

- 1) Deje el interruptor de CA desconectado para asegurarse de que no se cierre inesperadamente.
- 2) Retire los 3 tornillos de la caja de conexiones del inversor y abra la tapa de la caja de conexiones.

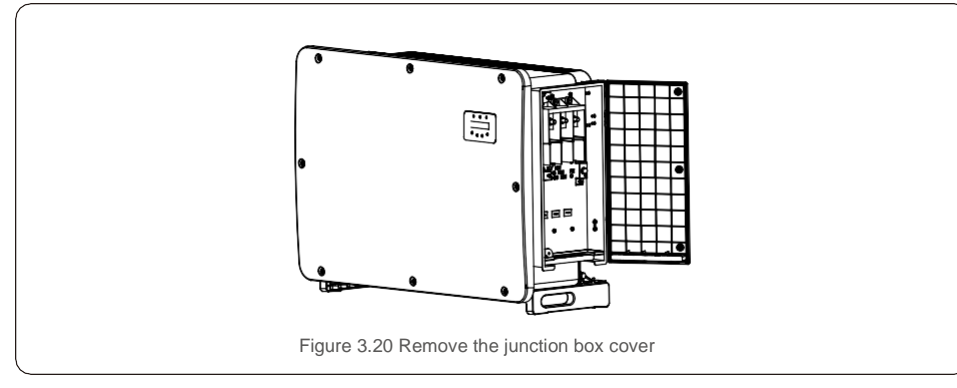

1. InColoque el cable a través de la tuerca, la funda y la cubierta del terminal de CA. Conecte el cable al bloque de terminales de CA a su vez, utilizando una llave de enchufe. Apriete los tornillos del bloque de terminales. El par es de 10 ~ 20Nm.

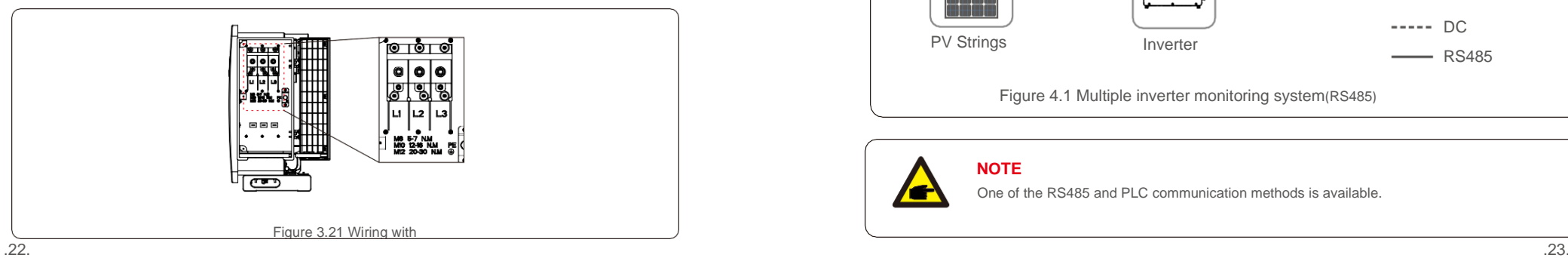

Hay 5 terminales de comunicación en los inversores.

COM1 es un conector de 4 pines reservado para el registrador de datos WiFi / Cellular. COM2 - COM3 se utilizan para la comunicación RS485 entre inversores. Tanto RJ45 como el bloque de terminales se proporcionan para su uso.

COM4 o COM5 se pueden utilizar para la conexión DRM. Conexión detallada consulte la sección 4.2.

### 2.1 Conexión de comunicación RS485 y PLC **Sistema de monitorización para múltiples inversores**

Se pueden monitorear múltiples inversores a través de la configuración de cadena de margarita RS-485.

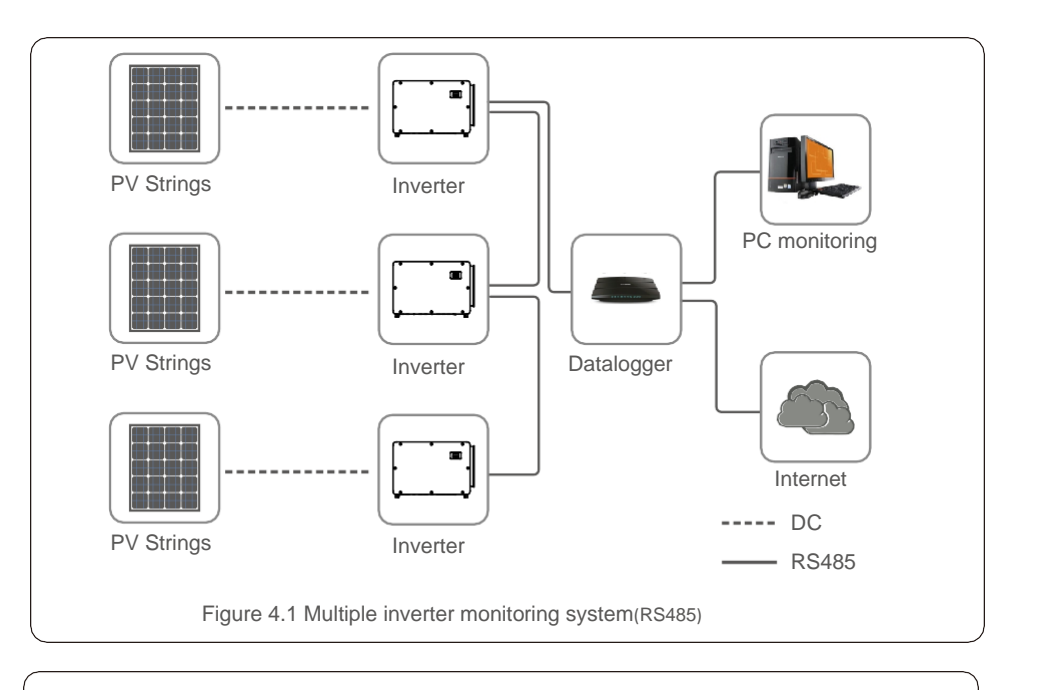

**NOTE**

One of the RS485 and PLC communication methods is available.

# 4. Comm. & Monitoring

PLC está disponible para monitoreo de múltiples inversores.

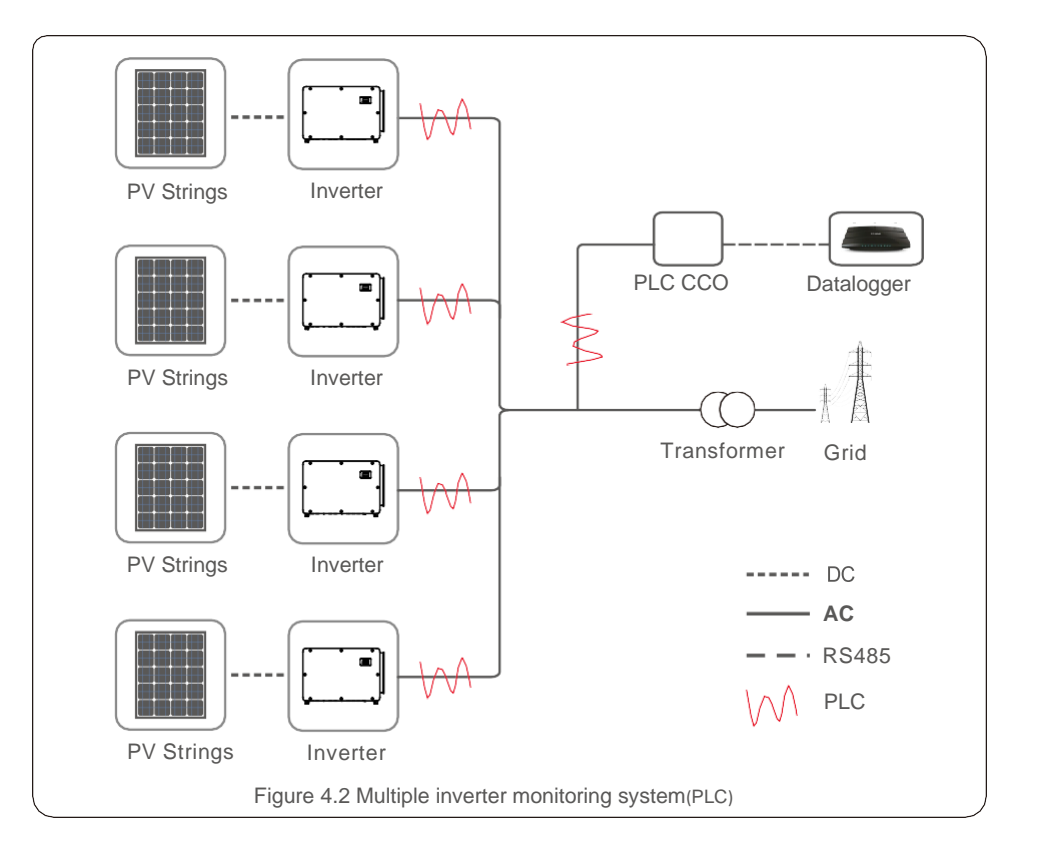

## 4.2 Conexión de interfaz lógica

La interfaz lógica es requerida por algunas regulaciones locales que pueden ser operadas por un simple interruptor o contactor (no disponible en Sudáfrica).

Cuando el interruptor está cerrado, el inversor puede funcionar normalmente. Cuando se abre el interruptor, el inversor reducirá su potencia de salida a cero dentro de 5s.

Pin5 y Pin6 del terminal RJ45 se utilizan para la conexión de la interfaz lógica.

Siga los pasos a continuación para ensamblar el conector RJ45.

1. Inserte el cable de red en el terminal de conexión de comunicación del RJ45.

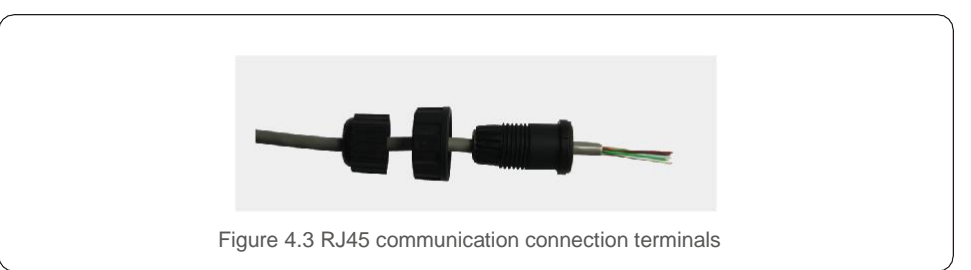

2. Utilice el pelacables de red para pelar la capa de aislamiento del cable de comunicación. De acuerdo con la secuencia de línea estándar de la figura 4.4, conecte el cable al enchufe de RJ45 y luego use una herramienta de engarzado de cables de red para apretarlo.

#### 3. Conecte RJ45 a DRM (interfaz lógica).

Después de la conexión por cable, consulte el capítulo 7.5.8.1 para activar la función de interfaz lógica.

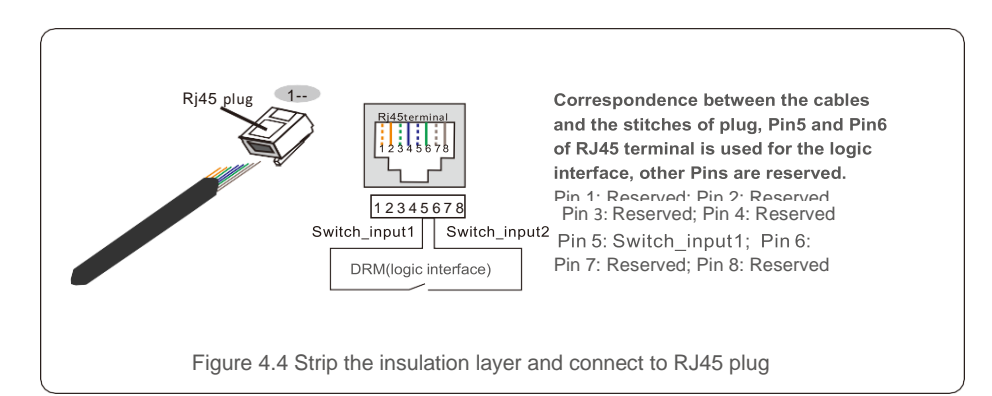

# 5. Commissioning 5. Commissioning

# 5.1 Seleccio del estandar de cuadricula adecuado

5.1.1 Verificacion del estandar de la red para el pais de intalacion Los inversores solares canadienses se utilizan en todo el mundo y cuentan con estándares preestablecidos para operar en cualquier red. Aunque el estándar de red se establece en la fábrica, es esencial que el estándar de red se verifique para el país de instalación antes de la puesta en marcha.

Se puede acceder al menú para cambiar el estándar de cuadrícula o para crear un estándar personalizado como se describe en la Sección 6.7 y a continuación.

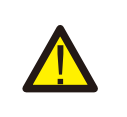

### **ADVERTENCIA**

Si no se establece el estándar de red correcto, podría producirse un funcionamiento incorrecto del inversor, daños en el inversor o que el inversor no funcione en absoluto..

### 5.2 Cambio del estandar de cuadricula

5.2.1 Procedimiento para establecer el estandar de cuadricula

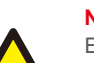

### **NOTA**

Esta operación es solo para técnicos de servicio. El inversor se personaliza de acuerdo con el estándar de la red local antes del envío. No debería haber ningún requisito para establecer el estándar.

#### **NOTA**

La función "User-Def" solo puede ser utilizada por el ingeniero de servicio. El cambio del nivel de protección debe ser aprobado por la empresa de servicios públicos local.

1. En la pantalla principal de la pantalla, seleccione ENTRAR. Hay 4 opciones de submenú, use las flechas ARRIBA / ABAJO para resaltar CONFIGURACIÓN AVANZADA. Pulse Intro para seleccionar.

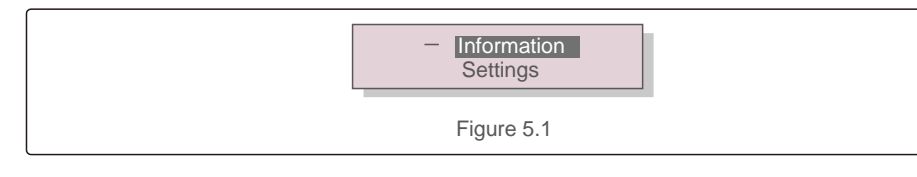

1. La pantalla mostrará que se requiere una contraseña. La contraseña predeterminada es "0010", presione la tecla ABAJO para mover el cursor, presione la tecla ARRIBA para cambiar el dígito resaltado.

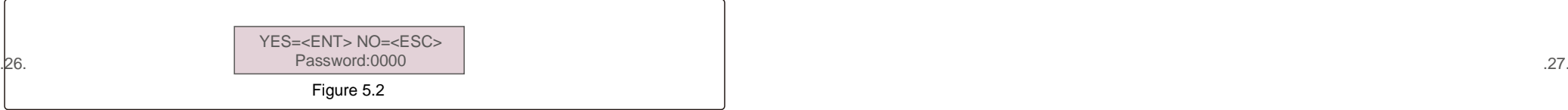

2). Utilice las teclas ARRIBA/ABAJO para resaltar la opción SELECCIONAR ESTÁNDAR. Pulse Intro para seleccionar.

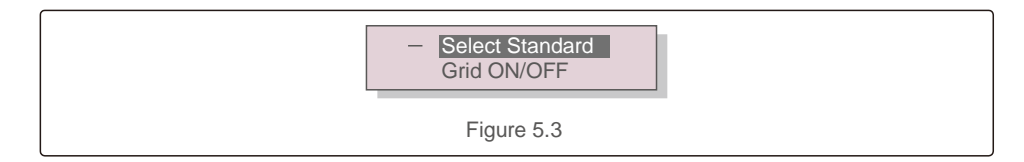

3). Seleccione el estándar de cuadrícula para el país de instalación.

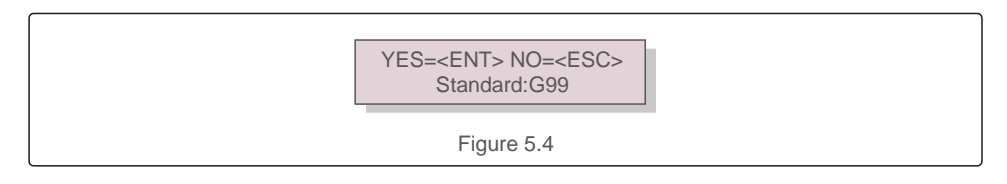

Pulse la tecla ARRIBA o ABAJO para seleccionar el estándar. Presione la tecla ENTRAR para confirmar la configuración. Pulse la tecla ESC para cancelar los cambios y volver al menú anterior.

# 5.3 Setting a custom grid standard

#### **ADVERTENCIA**

• Si no se establece el estándar de red correcto, podría producirse un

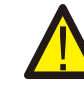

funcione en absoluto.

funcionamiento incorrecto del inversor, daños en el inversor o que el inversor no

- Solo el personal certificado debe establecer el estándar de la red.
- Establezca solo la configuración de cuadrícula aprobada por su ubicación y los estándares de red nacionales.
- 1). Consulte la sección 6.7 "Configuración avanzada" para conocer los procedimientos para crear una configuración de cuadrícula personalizada para la opción de menú User-Def.

# 5. Commissioning 5. Commissioning

## 5.4 Comprobaciones preliminares

#### **ADVERTENCIA** Alta tensión.

Las mediciones de CA y CC deben ser realizadas únicamente por personal calificado.

### 5.4.1 Conexiones de CC

Verifique las conexiones de CC.

- 1) Tire ligeramente de cada cable de CC para asegurarse de que esté completamente capturado en el terminal.
- 2) Compruebe visualmente si hay hebras perdidas que no se puedan insertar en el terminal.
- 3) Compruebe que los tornillos de los terminales tengan el par correcto.

### 5.4.2 Conexiones CA

#### Verifique las conexiones de CA.

- 1) Tire ligeramente de cada cable de CA para asegurarse de que esté completamente capturado en el terminal.
- 2) Compruebe visualmente si hay hebras perdidas que no se puedan insertar en el terminal.
- 3) Compruebe que los tornillos de los terminales tengan el par correcto.

### 5.4.3 Configuracion de CC

Verifique la configuración de CC anotando el número de paneles en una cadena y el voltaje de la cadena.

#### 5.4.3.1 COV y polaridad

Mida los COV y compruebe la polaridad de la cadena. Asegúrese de que ambos sean correctos y que el COV esté en la especificación.

### **ADVERTENCIA**

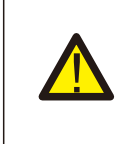

Las tensiones de entrada superiores al valor máximo aceptado por el inversor (consulte "Especificaciones" en la sección 10) pueden dañar el inversor. Aunque los inversores solares canadienses cuentan con protección de polaridad inversa, la conexión prolongada en polaridad inversa puede dañar estos circuitos de protección y / o el inversor.

5.4.3.2 Fuga a tierra

Mida la fuga a tierra para verificar si hay una falla a tierra de CC.

#### 5.4.3.2.1 Detección de fugas a tierra

Los inversores solares canadienses no tienen transformador y no tienen una conexión de matriz a tierra. Cualquier medición de un voltaje fijo entre tierra y el cableado de cadena positivo o negativo indica una fuga (falla a tierra) a tierra y debe corregirse antes de energizar el inversor o puede producirse daños en el inversor.

5.4.4 Configuracion de CA Verifique la configuración de CA.

5.4.4.1 Medir el VCA y la frecuencia

Mida el VAC y verifique que el voltaje esté dentro de los estándares de la red local.

- 1) Mida cada fase a tierra (L-G).
- 2) Mida las fases a las otras fases en pares (L-L). PH A a PH B, PH B a PH C y PH C a PH A.
- 3) Si el medidor está equipado, mida la frecuencia de cada fase a tierra.
	- 4) Asegúrese de que cada medición esté dentro de los estándares de la red local y las especificaciones del inversor como se indica en la sección 10 "Especificaciones".

#### 5.4.4.2 Prueba de rotacion de fase

Se recomienda una prueba de rotación de fase para garantizar que las fases se hayan conectado en el orden apropiado. Los inversores solares canadienses no requieren una conexión de rotación de fase específica. Sin embargo, la utilidad local puede requerir una rotación de fase específica o un registro de la configuración de fase de la instalación.

# 6. Start and Shutdown

# 7. Normal operation

### 6.1 Procedimiento de puesta en marcha

Para poner en marcha el inversor, es obligatorio que los pasos a continuación se sigan en el orden exacto descrito.

- 1) Asegúrese de que se han realizado las comprobaciones de puesta en marcha en la Sección 5. 2). Encienda el interruptor de CA.
- 2) Encienda el interruptor de CC. Si el voltaje de la matriz fotovoltaica (CC) es más alto que el voltaje de arranque del inversor, el inversor se encenderá. El DC POWER LED rojo y la pantalla LCD se encenderán continuamente.
- 3) Los inversores solares canadienses se alimentan desde el lado de CC. Cuando el inversor detecta alimentación de CC que está dentro de los rangos de arranque y funcionamiento, el inversor se encenderá. Después del encendido, el inversor verificará los parámetros internos, detectará y monitoreará el voltaje de CA, la tasa de hercios y la estabilidad de la red de suministro. Durante este período, el LED verde de OPERACIÓN parpadeará y la pantalla LCD mostrará INICIALIZANDO. Esto le dice al operador que el inversor se está preparando para generar energía de CA.
- 4) Después del retraso exigido localmente (300 segundos para inversores compatibles con IEEE-1547), el inversor comenzará a generar energía de CA. El LED verde de OPERACIÓN se encenderá continuamente y la pantalla LCD mostrará GENERANDO.

#### **CAUTION**

The inverter's surface temperature can reach up to 75<sup>°</sup>C (167<sup>°</sup> F). To avoid risk of burns, do not touch the surface when the inverter is in the operational mode. Additionally, the inverter must be installed out of the reach of children.

### 6.2 Procedimiento de apagado

Para detener el inversor, es obligatorio que los pasos a continuación se sigan en el orden exacto descrito.

- 1) Interruptor AC interruptor OFF.
- 2) Espere aproximadamente 30 segundos (durante este tiempo, los condensadores laterales de CA están disipando energía). Si el inversor tiene una tensión de CC por encima del umbral de arranque, se encenderá el LED rojo de ALIMENTACIÓN. Apague el interruptor de CC.
- 3) Confirme que todos los LED están apagados  $(- \text{un } (1) \text{ minuto})$ .

#### **CAUTION**

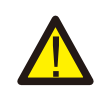

Although the inverter DC disconnect switch is in the OFF position and all the LED's are OFF, operators must wait 20 minutes after the DC power source has been disconnected before opening the inverter cabinet. DC side capacitors can take up to 20 minutes to dissipate all stored energy.

En funcionamiento normal, la pantalla LCD muestra alternativamente la potencia del inversor y el estado de funcionamiento (véase la figura 7.1). La pantalla se puede desplazar manualmente presionando las teclas ARRIBA / ABAJO. Al pulsar la tecla INTRO se accede al menú principal.

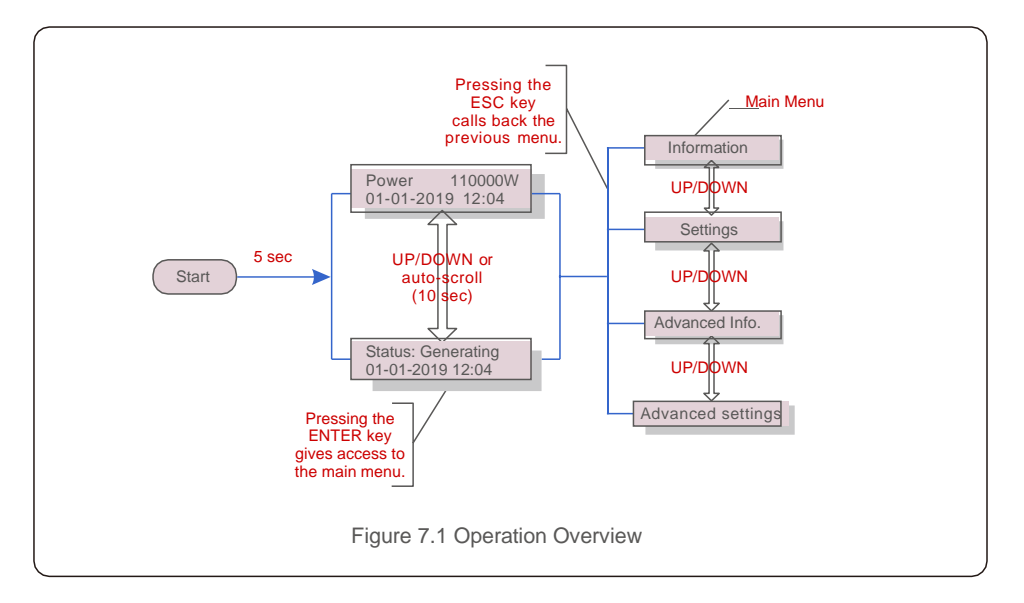

## 7.1 Menu principal

Hay cuatro submenús en el menú principal (ver Figura 7.1):

- **1) Información**
- **2) Configuración**
- **3) Información avanzada.**
- **4) Configuración avanzada**

### 7.2 Informacion

El menú principal del inversor trifásico Canadian Solar proporciona acceso a datos e información operativos. La información se muestra seleccionando "Información" en el menú y luego desplazándose hacia arriba o hacia abajo.

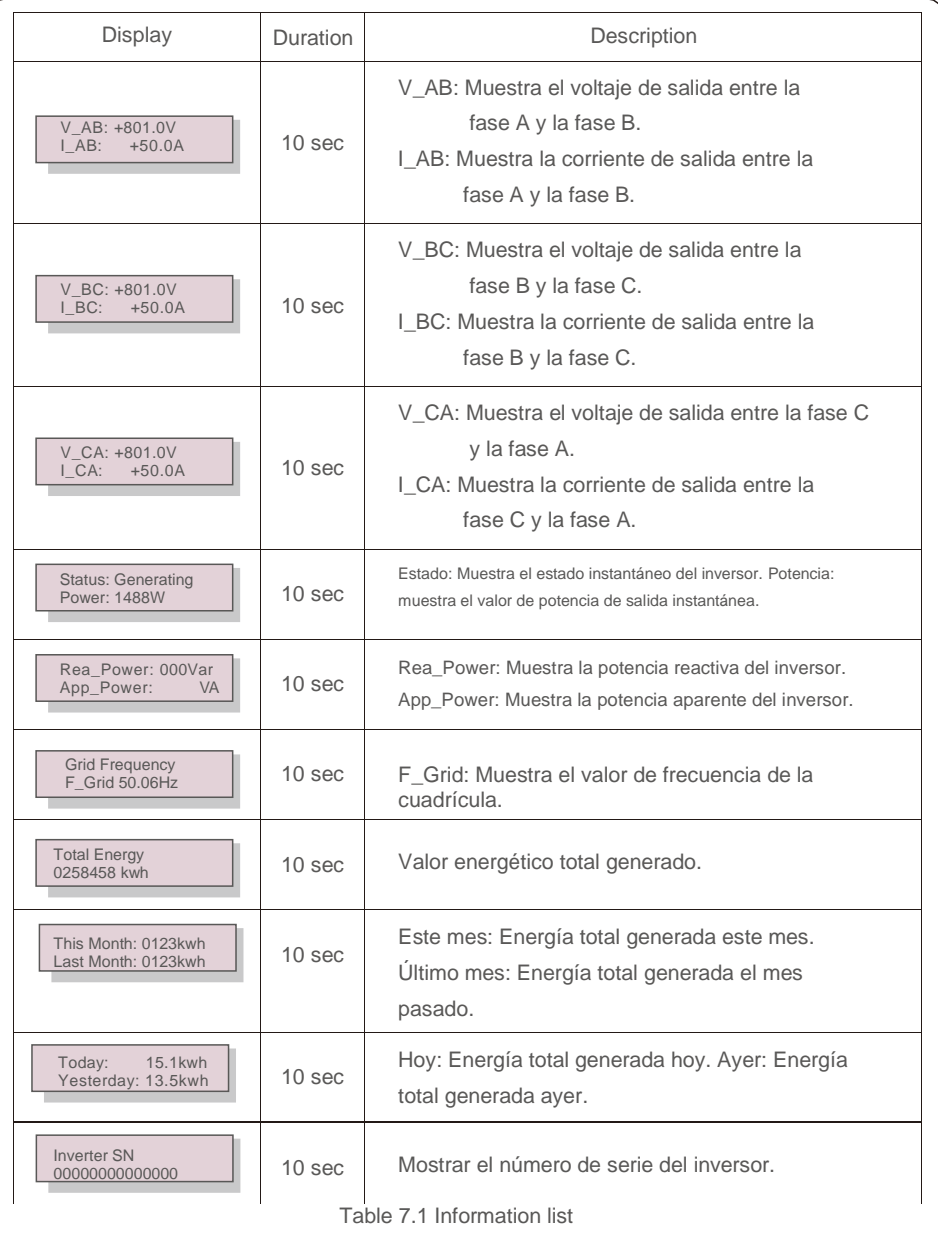

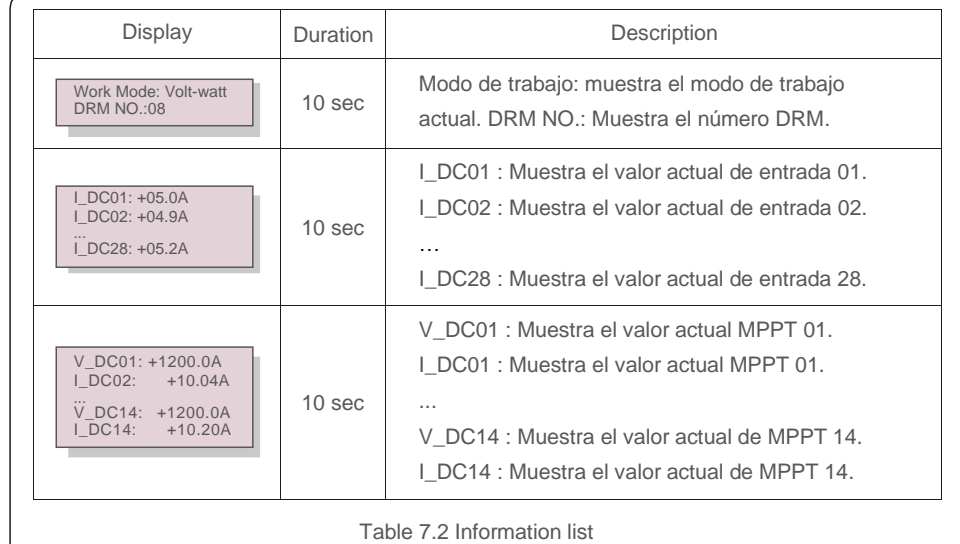

### 7.2.1 Pantalla de bloqueo

Al pulsar la tecla ESC se vuelve al menú principal. Al pulsar la tecla ENTER se bloquea (Figura 7.2(a)) o se desbloquea (Figura 7.2 (b)) la pantalla.

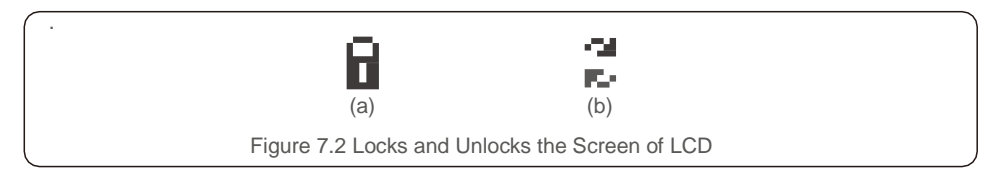

# 7.3 Configuracion

Los siguientes submenús se muestran cuando se selecciona el menú Configuración:

#### **1. Establecer hora**

**2. Establecer** 

**dirección**

### 7.3.1 Establecer Hora

Esta función permite ajustar la hora y la fecha. Cuando se selecciona esta función, la pantalla LCD mostrará una pantalla como se muestra en la figura 7.3.

Figure 7.3 Set Time NEXT=<ENT> OK=<ESC> 01-01-2019 16:37

Pulse las teclas ARRIBA/ABAJO para ajustar la hora y los datos. Presione la tecla ENTRAR para pasar de un dígito al siguiente (de izquierda a derecha). Pulse la tecla ESC para guardar la configuración y volver al menú anterior.

### 7.3.2 Establecer direccion

Esta función se utiliza para establecer la dirección cuando los inversores muti están conectados a tres monitores. El número de dirección se puede asignar de "01" a "99" (ver Figura 7.4). El número de dirección predeterminado del inversor trifásico solar canadiense es "01".

> YES=<FNT> NO=<FSC> Set Address: 01

Figure 7.4 Set Address

7.4 Informacion Avanzada – Solo Tecnicos

# **NOTA:**

Para acceder a esta área es solo para técnicos totalmente cualificados y acreditados. Ingrese al menú "Información avanzada" y "Configuración avanzada" (necesita contraseña).

Seleccione "Información avanzada" en el menú principal. La pantalla requerirá la contraseña de la siguiente manera:

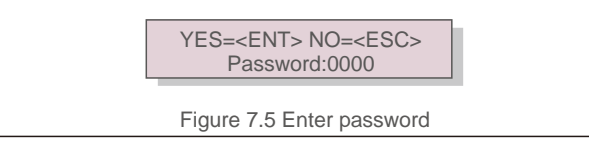

Pulse las teclas ARRIBA/ABAJO para establecer la dirección. Presione la tecla ENTRAR para guardar la configuración. Pulse la tecla ESC para cancelar el cambio y volver al menú anterior. La contraseña predeterminada es "0010". Por favor, pulse "abajo" para mover el cursor, pulse "arriba" para seleccionar el número. Después de ingresar la contraseña correcta, el menú principal mostrará una pantalla y podrá acceder a la siguiente información.

- **1. Mensaje de alarma**
- **2. Mensaje de ejecución**
- **3. Version**
- **4. Energía diaria**
- **5. Energía mensual**
- **6. Energía annual**
- **7. Registros diarios**
- **8. Datos de comunicación**
- **9. Mensaje de advertencia**
- 7.4.1 Mensaje de alarma

La pantalla muestra los 100 mensajes de alarma más recientes (consulte la figura 7.6). Las pantallas se pueden desplazar manualmente presionando las teclas ARRIBA / ABAJO. Pulse la tecla ESC para volver al menú anterior.

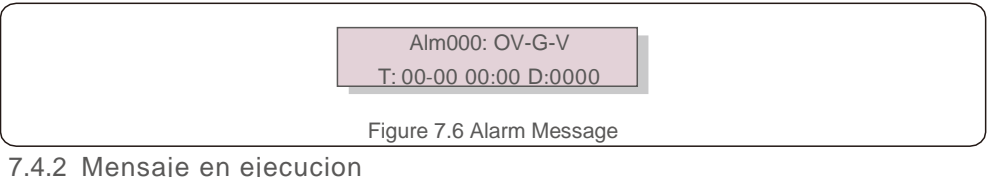

Esta función es para que la persona de mantenimiento reciba un mensaje de ejecución, como la temperatura interna, el estándar No.1, 2, etc.

Las pantallas se pueden desplazar manualmente presionando las teclas ARRIBA / ABAJO. Presione la tecla ARRIBA/ABAJO para mover una fecha de otra.

### 7.4.3 Version

La pantalla muestra la versión modelo del inversor. Y la pantalla mostrará la versión del software presionando ARRIBA y ABAJO al mismo tiempo. (véase la figura 7.7).

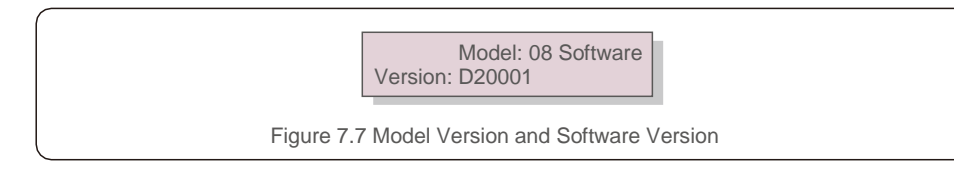

### 7.4.4 Energia diaria

La función es para verificar la generación de energía para el día seleccionado.

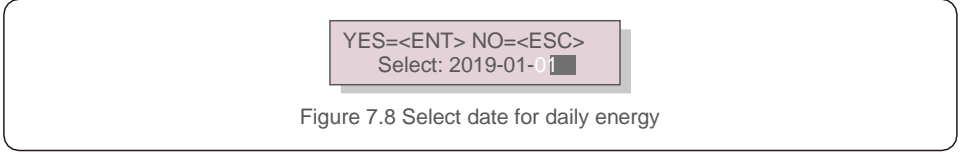

Presione la tecla ABAJO para mover el cursor al día, mes y año, presione la tecla ARRIBA para cambiar el dígito. Pulse Intro después de fijar la fecha.

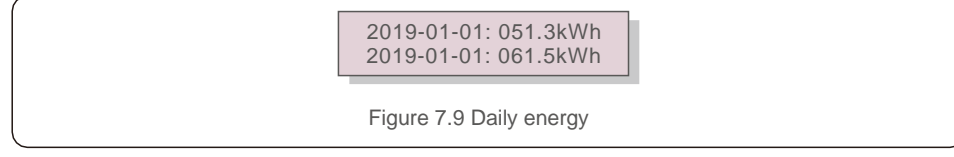

Presione la tecla ARRIBA/ABAJO para mover una fecha de otra.

### 7.4.5 Energia mensual

La función es para verificar la generación de energía para el mes seleccionado.

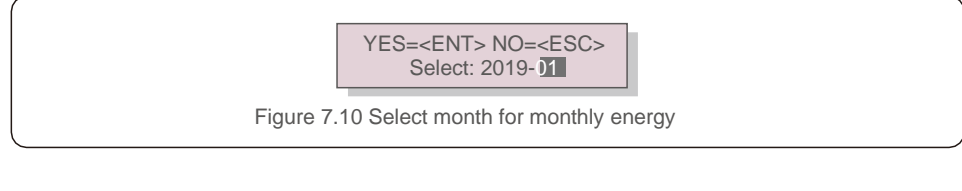

Presione la tecla ABAJO para mover el cursor al día y al mes, presione la tecla ARRIBA para cambiar el dígito. Pulse Intro después de fijar la fecha.

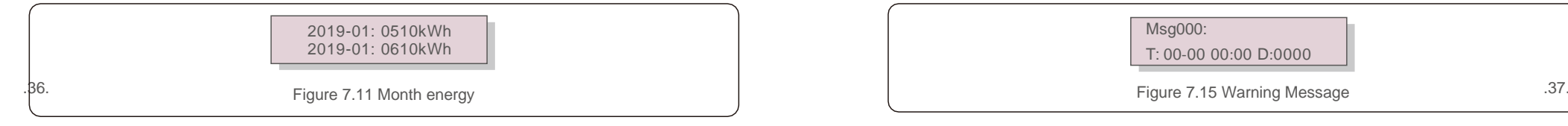

### 7.4.6 Energia anual

La función es para verificar la generación de energía para el año seleccionado.

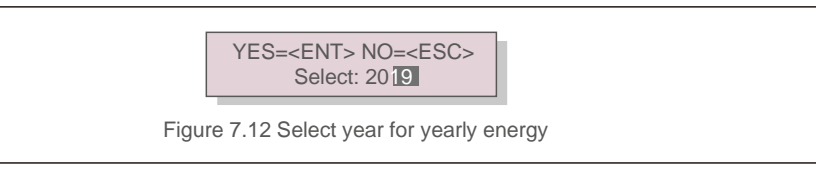

Presione la tecla ABAJO para mover el cursor al día y año, presione la tecla ARRIBA para cambiar el dígito. Pulse Intro después de fijar la fecha.

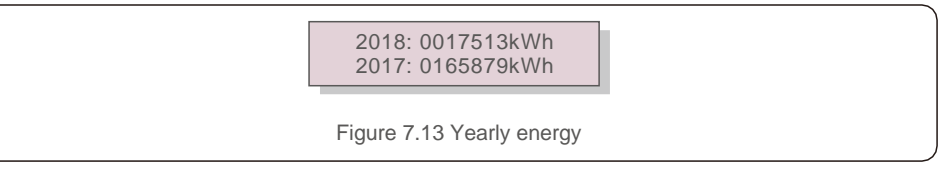

Presione la tecla ARRIBA/ABAJO para mover una fecha de otra.

### 7.4.7 Registros diarios

La pantalla muestra el historial de cambios de configuración. Sólo para personal de mantenimiento.

### 7.4.8 Datos de comunicacion

La pantalla muestra los datos internos del inversor (consulte la figura 7.14), que es solo para técnicos de servicio.

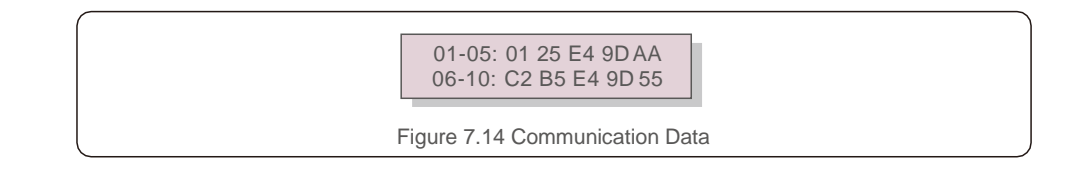

## 7.4.9 Mensaje de advertencia

La pantalla muestra los 100 mensajes de advertencia más recientes (consulte la figura 7.15). Las pantallas se pueden desplazar manualmente presionando las teclas ARRIBA / ABAJO. Pulse la tecla ESC para volver al menú anterior.

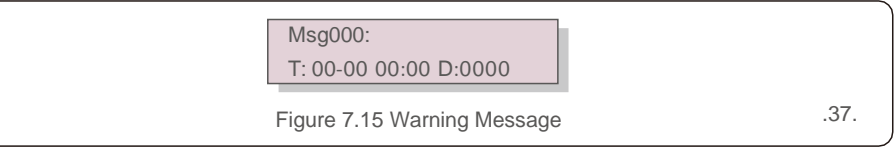

# 7.5 Configuracion avanzada: Solo Tecnicos

### **NOTA:**

Para acceder a esta área es solo para técnicos totalmente cualificados y acreditados. Siga la versión 7.4 para introducir la contraseña y acceder a este menú.

Seleccione Configuración avanzada en el menú principal para acceder a las siguientes opciones:

- **1. Seleccione Estándar**
- **2. Encender/APAGAR**
- **3. Energía clara**
- **4. Restablecer contraseña**
- **5. Control de potencia**
- **6. Calibrar energía**
- **7. Ajustes especiales**
- **8. STD. Configuración del modo**
- **9. Restaurar configuración**
- **10. Actualización de HMI**
- **11. Reiniciar HMI**
- **12. Prueba de ventilador**
- **13. Actualización de DSP**
- **14. Conjunto de compensación**
- **15. Curva I/V**
- 7.5.1 Seleccion de estandar

Esta función se utiliza para seleccionar el estándar de referencia de la cuadrícula (véase la figura 7.16).

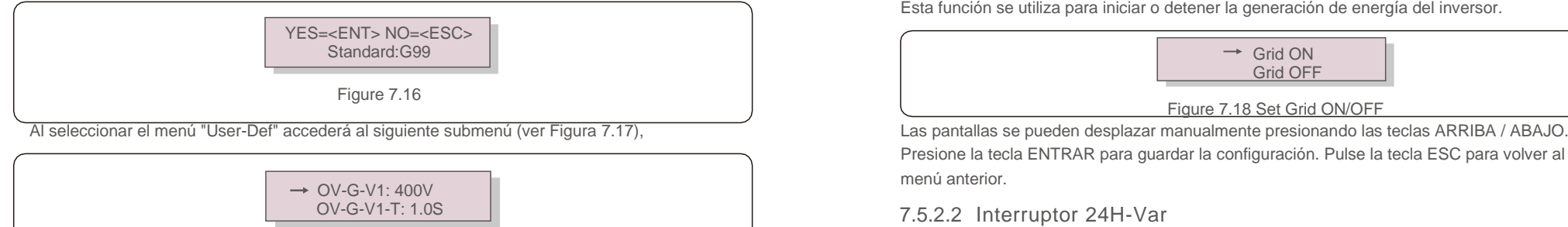

Figure 7.17

A continuación se muestra el rango de configuración para "User-Def". Con esta función, los límites se pueden cambiar manualmente. (Estos valores de voltaje son el voltaje de fase)

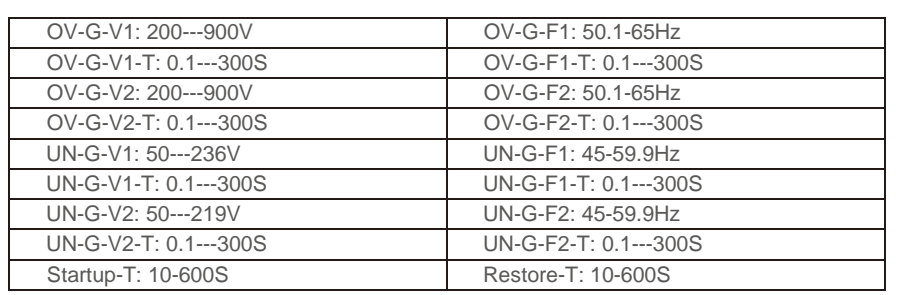

Table 7.3 Setting ranges for User-Def

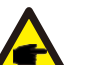

**C** 

**NOTA**

El valor inicial del estándar User-Def es sólo de referencia. No representa un valor correcto adecuado para su uso.

### **NOTA**

Para diferentes países, el estándar de la red debe establecerse como diferente según los requisitos locales. Si tiene alguna duda, consulte a los técnicos de servicio solar canadienses para obtener más detalles..

### 7.5.2 Interruptor ON/OFF

### 7.5.2.1 Red ON/OFF

Esta función se utiliza para iniciar o detener la generación de energía del inversor.

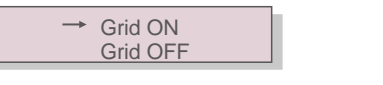

#### Figure 7.18 Set Grid ON/OFF

Presione la tecla ENTRAR para guardar la configuración. Pulse la tecla ESC para volver al menú anterior.

### 7.5.2.2 Interruptor 24H-Var

Esta función se utiliza para desactivar o habilitar la compensación de potencia reactiva por la noche.

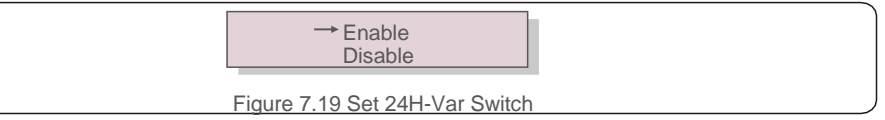

Pulse ARRIBA/ABAJO para seleccionar y pulse Intro para guardar la configuración. Pulse el ESC para volver al menú anterior.

### 7.5.3 Energia limpia

Energia limpia puede restablecer el rendimiento histórico del inversor

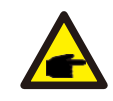

These two functions are applicable by maintenance personnel only, wrong operation will prevent the inverter from working properly.

### 7.5.4 Restablecer contrasenã

Esta función se utiliza para establecer la nueva contraseña para el menú "Información avanzada" e "Información avanzada".

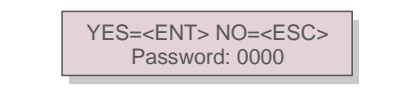

Figure 7.20 Set new password

Introduzca la contraseña correcta antes de establecer una nueva contraseña. Presione la tecla ABAJO para mover el cursor, presione la tecla ARRIBA para revisar el valor. Presione la tecla ENTRAR para ejecutar la configuración.

Pulse la tecla ESC para volver al menú anterior.

### 7.5.5 Control de potencia

La potencia activa y reactiva se puede configurar a través del botón de configuración de energía. Hay 5 elementos para este submenú:

- **1. Establecer potencia de salida**
- **2. Establecer potencia reactiva**
- **3. Out\_P con restauración**
- **4. Rea\_P con restauración**
- **5. Seleccione Curva PF**

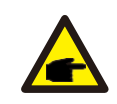

Esta función es aplicable solo para el personal de mantenimiento, un funcionamiento incorrecto evitará que el inversor alcance la potencia máxima.

### 7.5.6 Calibrar energia

El mantenimiento o el reemplazo podrían eliminar o causar un valor diferente de la energía total. El uso de esta función podría permitir al usuario revisar el valor de la energía total al mismo valor que antes. Si se utiliza el sitio web de monitoreo, los datos se sincronizarán automáticamente con esta configuración.

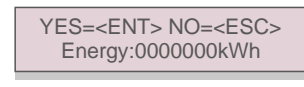

Figure 7.21 Calibrate energy

Presione la tecla ABAJO para mover el cursor, presione la tecla ARRIBA para revisar el valor. Presione la tecla ENTRAR para ejecutar la configuración. Pulse la tecla ESC para volver al menú anterior.

7.5.7 Ajustes especiales

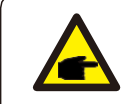

Esta función es aplicable solo para el personal de mantenimiento, un funcionamiento incorrecto evitará que el inversor alcance la potencia máxima.

### 7.5.8 Configuracion del modo STD

Seleccionando "Modo STD. Configuración" muestra el submenú que se muestra a continuación:

- **1. Conjunto de modos de trabajo**
- **2. Límite de velocidad de potencia**
- **3. Conjunto de reducción de frecuencia**
- **4. Conjunto de voltaje de 10 minutos**
- **5. Configuración de 3Tau**
- **6. Prioridad de energía**
- **7. Configuración inicial**
- **8. Conjunto de PCC de voltaje**

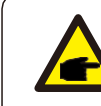

Esta función es aplicable solo para el personal de mantenimiento, un funcionamiento incorrecto evitará que el inversor alcance la potencia máxima.

## 7.5.8.1 Habilitar la configuracion de la interfaz logica

Siga la configuración a continuación para habilitar el **DRM**. La configuración predeterminada de DRM es "OFF", si DRM

configura "ON", pero la interfaz lógica desconectada al interruptor o el interruptor está abierta, la

HMI del inversor mostrará "Límite por DRM" y la potencia de salida del inversor se limitará a cero.

- **1.** Seleccione **Configuración inicial**
- **2.** Seleccione **DRM** y configúrelo **"**ON"

### 7.5.9 Restaurar configuracion

Hay 5 elementos en el submenú de configuración inicial.

La configuración de restauración podría establecer todos los elementos en la configuración especial 7.5.7 en la configuración predeterminada. La pantalla se muestra de la siguiente manera:

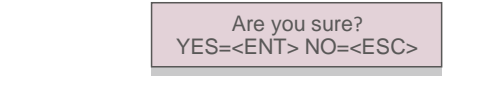

Figure 7.22 Restore Settings

Presione la tecla Intro para guardar la configuración después de desactivar la cuadrícula. Pulse la tecla ESC para devolver la media anterior.

### 7.5.10 Actualización de HMI

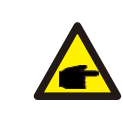

Esta sección es aplicable únicamente al personal de mantenimiento.

Al seleccionar "Actualizador" se muestra el submenú que se muestra a continuación:

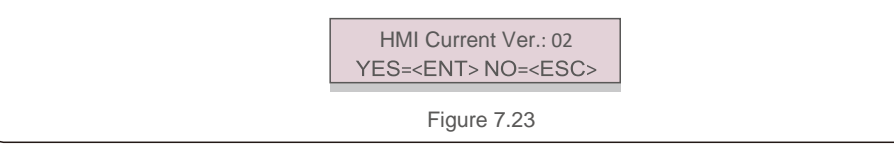

Updater es para actualizar el firmware LCD. Presione la tecla ENTRAR para iniciar el proceso. Pulse la tecla ESC para volver al menú anterior.

### 7.5.11 Reiniciar HMI

La función se utiliza para reiniciar la HMI.

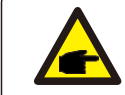

Esta función es aplicable solo por el personal de mantenimiento, un funcionamiento incorrecto evitará que el inversor alcance la potencia máxima.

### 7.5.12 Prueba FAN

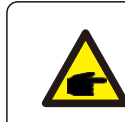

This section is applicable to maintenance personnel only.

Al seleccionar "Prueba de ventilador" se muestra el submenú que se muestra a continuación:

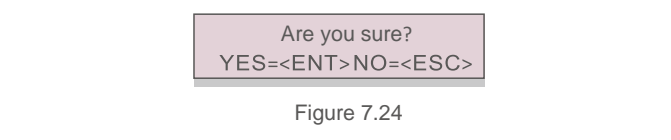

Fan Test es una función de prueba de fábrica. Presione la tecla ENTRAR para iniciar la prueba. Pulse la tecla ESC para volver al menú anterior.

### 7.5.13 Actualización de DSP

La función se utiliza para actualizar el DSP.

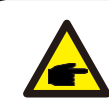

Esta función es aplicable solo para el personal de mantenimiento, un funcionamiento incorrecto evitará que el inversor alcance la potencia máxima.

### 7.5.14 Conjunto de compensación

Esta función se utiliza para calibrar la energía y el voltaje de salida del inversor. No afectará el recuento de energía para el inversor con RGM.

Se incluyen dos secciones: Parámetro de potencia y Parámetro de voltaje. La pantalla muestra:

> YES=<ENT> NO=<ESC> Power para:1.000

Figure 7.25 Power Rate Limit

Presione la tecla Abajo para mover el cursor. Presione la tecla Arriba para cambiar el dígito.

Pulse Intro para guardar la configuración y pulse la tecla ESC para volver al menú anterior.

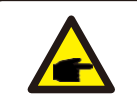

Esta configuración se utiliza para los operadores de red, no cambie esta

configuración a menos que se le indique específicamente que:.

### 7.5.15 Curva I/V

Esta función se utiliza para escanear las curvas características I/V de cada cadena PV.

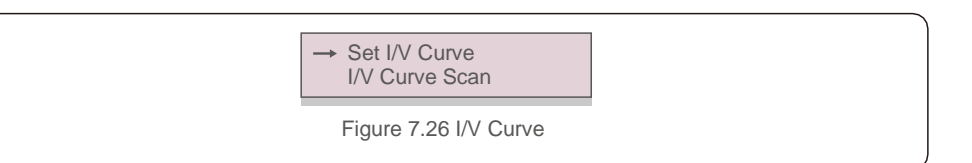

### 7.5.15.1 Establecer curva I/V

Esta configuración puede establecer el punto de inicio de voltaje de escaneo y el intervalo de voltaje.

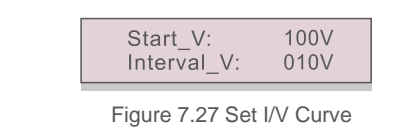

Start\_V: El voltaje de arranque del escaneo I/V. (Ajustable de 100V-1400V) Interval V: El intervalo de voltaje de escaneo. (Ajustable de 001V-100V) En total, se pueden escanear 60 puntos de datos. El rango máximo de escaneo es de 100-1450V.

7.5.15.2 Escaneo de curva I/V

Presione "ENT" para iniciar el escaneo de curva I/V.

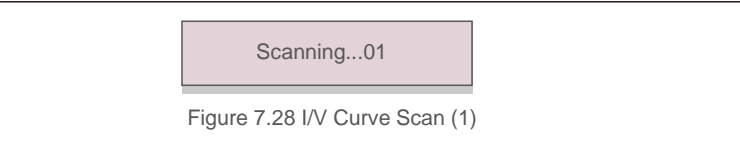

Una vez completado, la pantalla mostrará "Escanear bien" y luego ingresará a la siguiente sección.

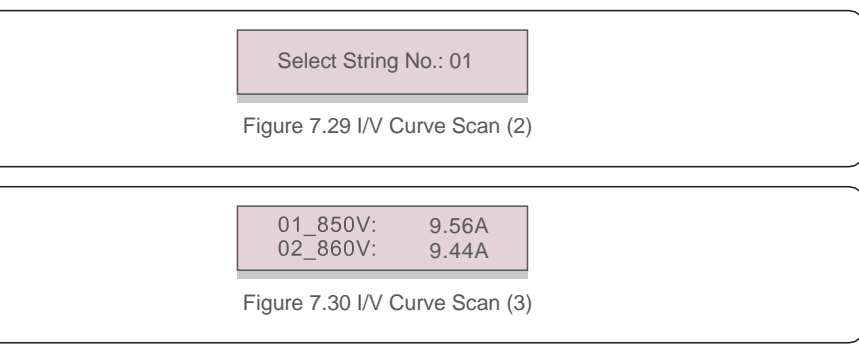

El inversor trifásico solar canadiense no requiere ningún mantenimiento regular. Sin embargo, limpiar el polvo en el disipador de calor ayudará al inversor a disipar el calor y aumentar su vida útil. El polvo se puede eliminar con un cepillo suave.

#### **CAUTELA:**

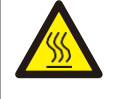

No toque la superficie del inversor cuando esté funcionando. Algunas partes del inversor pueden estar calientes y causar quemaduras. Apague el inversor (consulte la Sección 6.2) y espere un período de enfriamiento antes de cualquier operación de mantenimiento o limpieza..

La pantalla LCD y las luces indicadoras de estado LED se pueden limpiar con un paño húmedo si están demasiado sucias para ser leídas.

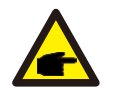

**NOTA:**

Nunca utilice disolventes, abrasivos o materiales corrosivos para limpiar el inversor.

# 8.1 Función anti-PID

Canadian Solar Three Phase Inverters integra un módulo anti-PID opcional y puede recuperar el efecto PID durante la noche, protegiendo así el sistema fotovoltaico de la degradación.

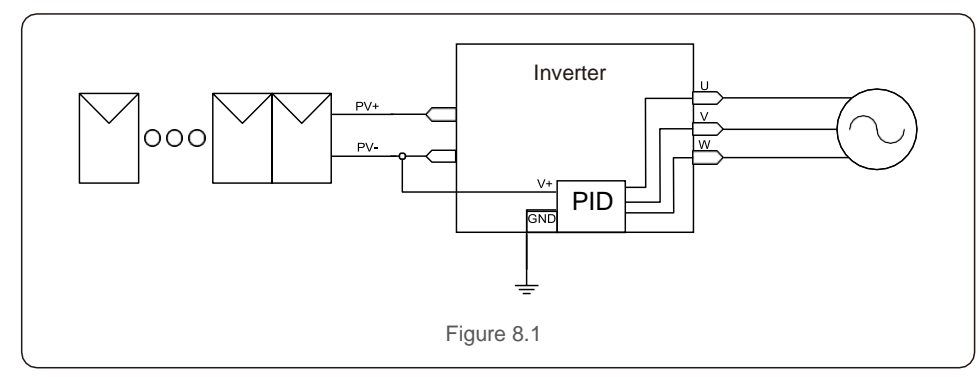

El módulo Anti-PID repara el efecto PID del modelo fotovoltaico por la noche. Cuando está funcionando, la pantalla LCD del inversor muestra información de " reparación de PID ", y la luz roja está encendida. La función Anti-PID siempre está activada cuando se aplica CA. Si se requiere mantenimiento y apaga el interruptor de CA puede desactivar la función Anti-PID.

### **ADVERTENCIA:**

La función PID es automática. Cuando el voltaje del bus de CC es inferior a 260 Vcc, el módulo PID comenzará a crear 650 VCC entre PV y tierra. No necesita ningún control o configuración

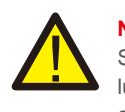

**NOTA:**

Si necesita mantener el inversor por la noche, apague primero el interruptor de CA, luego apague el interruptor de CC y espere 20 minutos antes de realizar otras operaciones.

# 8.2 Mantenimiento del ventilador

Si el ventilador no funciona correctamente, el inversor no se enfriará de manera efectiva. y puede afectar el funcionamiento efectivo del inversor.

Por lo tanto, es necesario limpiar o reemplazar un ventilador roto de la siguiente manera:

- 1. Apague el interruptor "Grid ON/OFF" de la pantalla LCD del inversor.
- 2. Desconecte la alimentación de CA.
- 3. Gire el interruptor de CC a la posición "OFF".
- 4. Espere al menos 15 minutos.
- 5. Retire los 2 tornillos de la placa del ventilador.
- 6. Extraiga el módulo del ventilador lentamente y desenchufe el enchufe de alimentación del ventilador después de sacar alrededor de 150 mm.
- 7. Limpie y reemplace el ventilador roto.
- 8. Conecte el cable eléctrico y vuelva a instalar el ventilador. Reinicie el inversor.

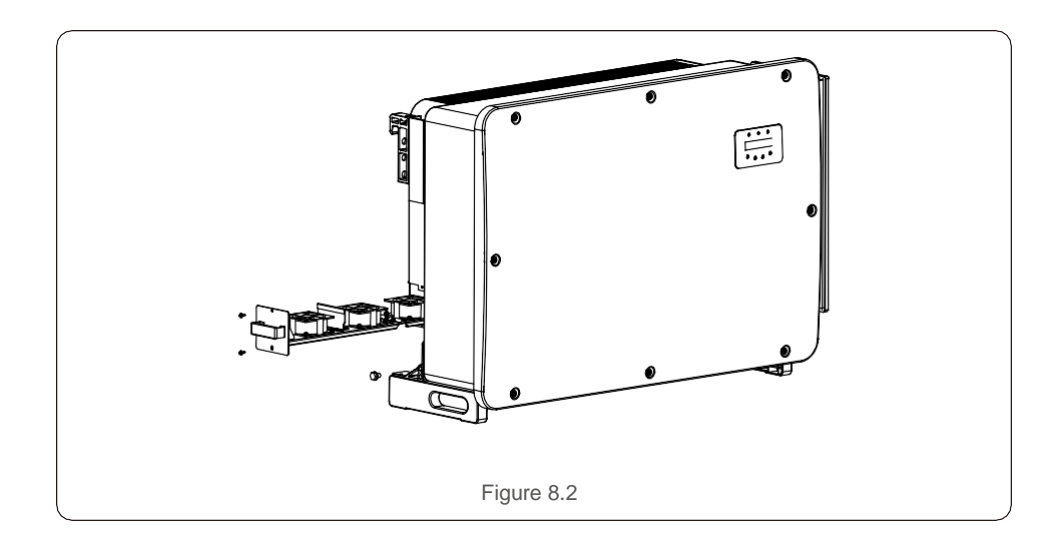

# 9. Troubleshooting 9. Troubleshooting

El inversor está diseñado de acuerdo con los estándares internacionales más importantes de conexión a la red y los requisitos de seguridad y compatibilidad electromagnética. Antes de entregarlo al cliente, el inversor ha sido sometido a varias pruebas para garantizar su óptimo funcionamiento y fiabilidad.

En caso de fallo, la pantalla LCD mostrará un mensaje de alarma. En este caso, el inversor puede dejar de alimentar la red. Las descripciones de fallos y sus correspondientes mensajes de alarma se enumeran en la Tabla 9.1:

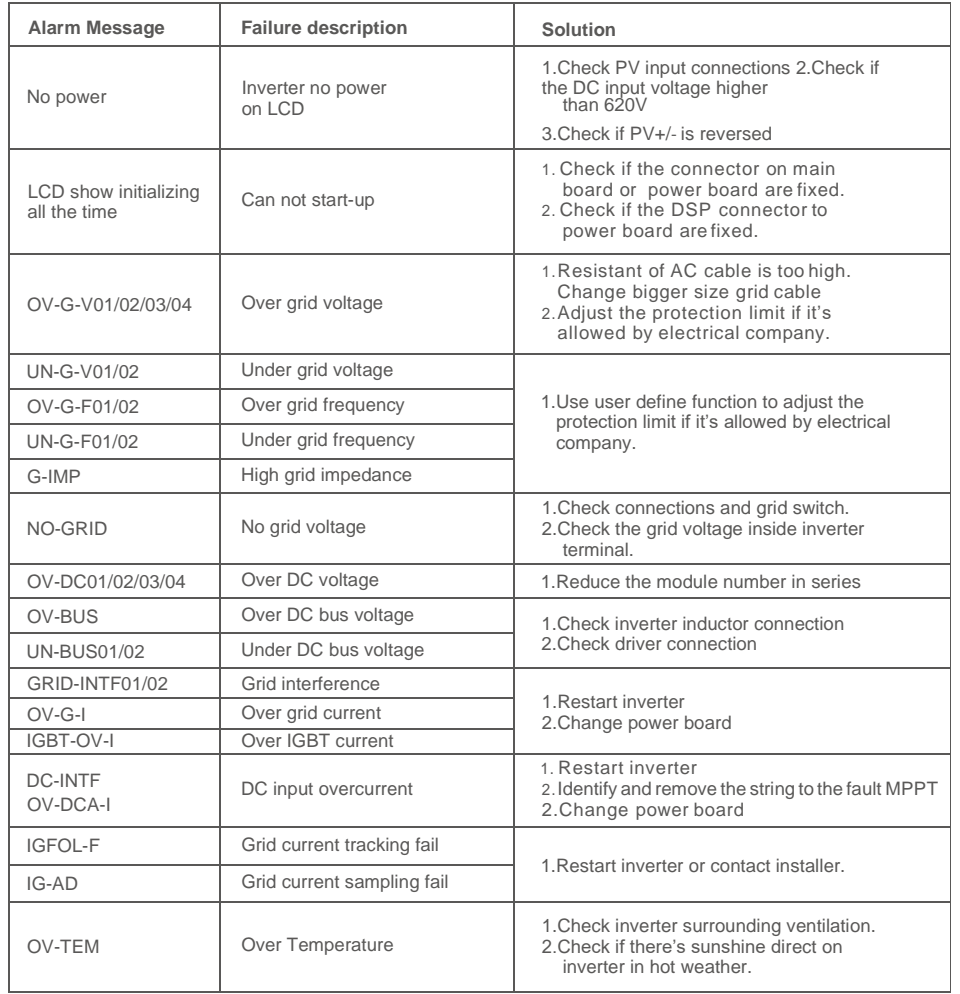

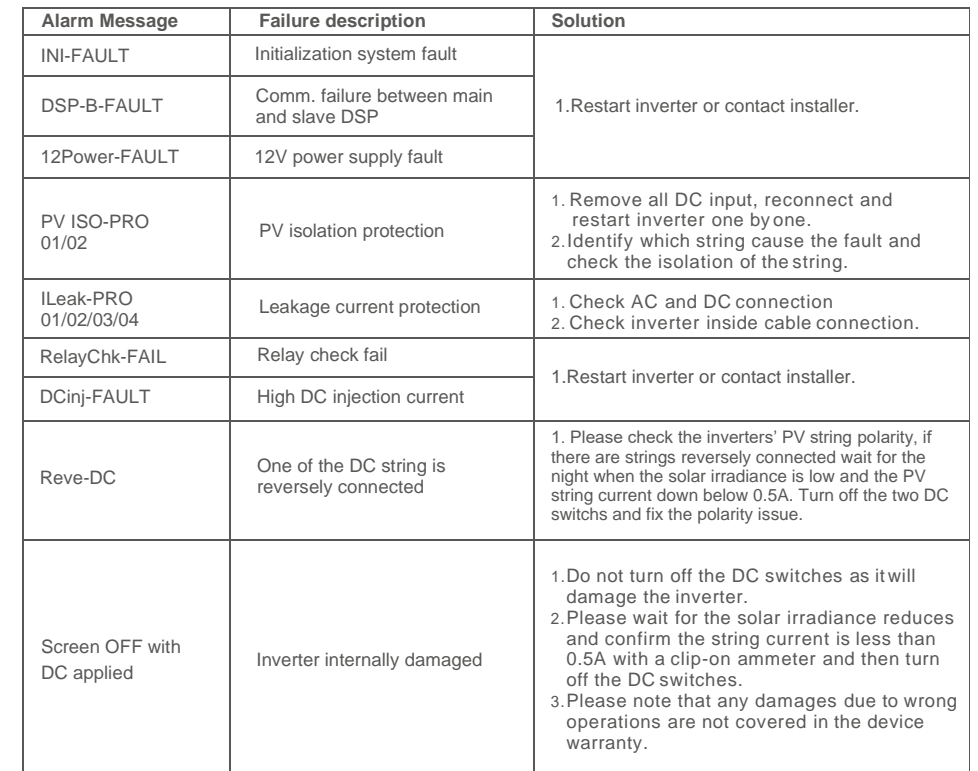

Table 9.1 Fault message and description

# 9. Troubleshooting 2000 10. Specifications

### **NOTA**

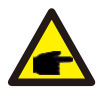

Antes de la conexión a la red, si la cadena tiene corriente negativa, significa que el voltaje entre las dos cadenas de un MPPT está desequilibrado. Una de las dos cuerdas puede tener más paneles fotovoltaicos que otra.

### **NOTA**

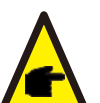

Si el inversor muestra algún mensaje de alarma como se indica en la Tabla 9.1; Por favor

apague el inversor (consulte la Sección 6.2 para detener el inversor) y espere 15 minutos antes de reiniciarlo (consulte la Sección 6.1 para iniciar el inversor). Si el error persiste, póngase en contacto con su distribuidor local o con el centro de servicio.

Por favor, mantenga lista con usted la siguiente información antes de ponerse en contacto con nosotros.

- 1. Número de serie del inversor trifásico solar canadiense;
- 2. El distribuidor/distribuidor del inversor trifásico solar canadiense (si está disponible);
- 3. Fecha de instalación.
- 4. La descripción del problema (es decir, el mensaje de alarma que se muestra en la pantalla LCD y el estado de las luces indicadoras de estado LED. Otras lecturas obtenidas del submenú Información (consulte la Sección 6.2) también serán útiles.);
- 5. La configuración de la matriz fotovoltaica (por ejemplo, número de paneles, capacidad de paneles, número de cadenas, etc.);
- 6. Sus datos de contacto.

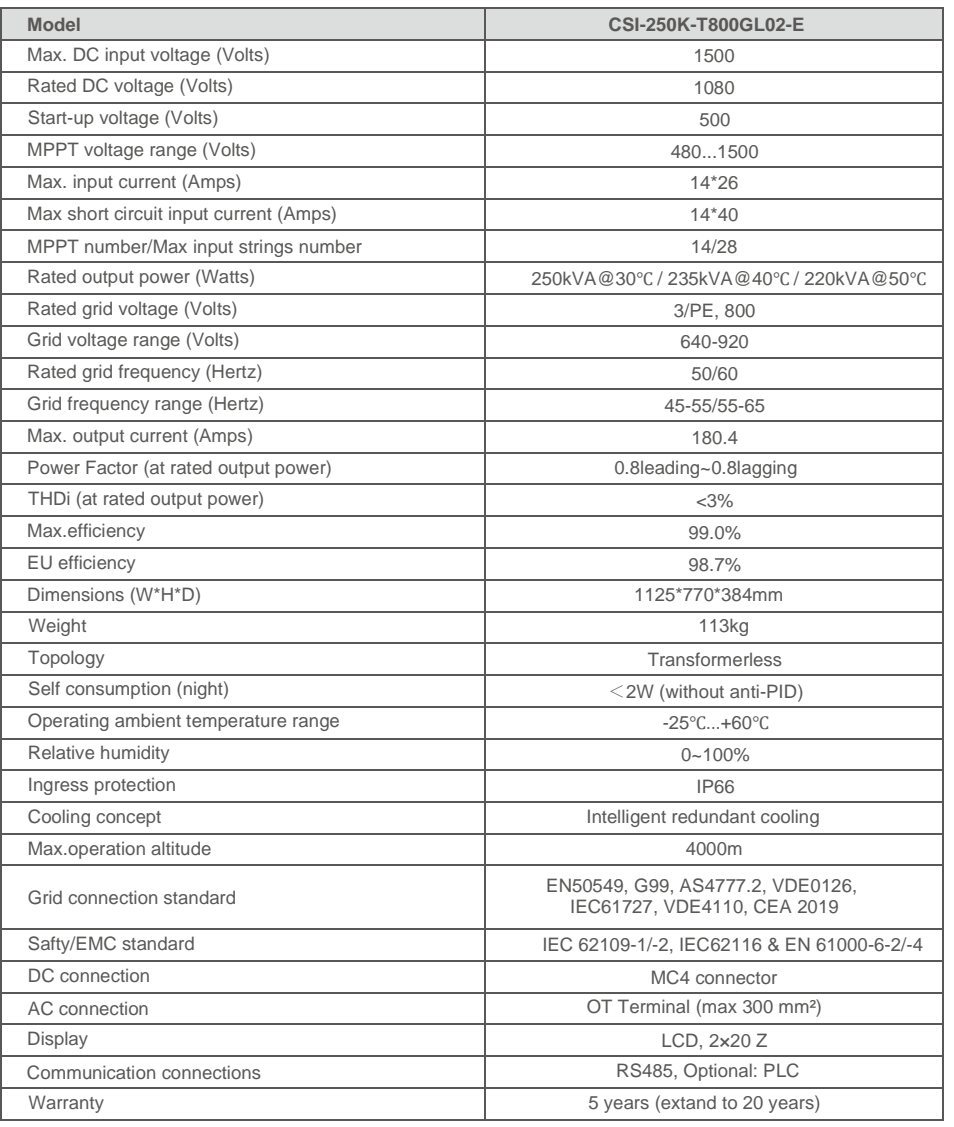

\*Only for Vietnam, Poland, Netherlands

# 10. Specifications 10. Specifications

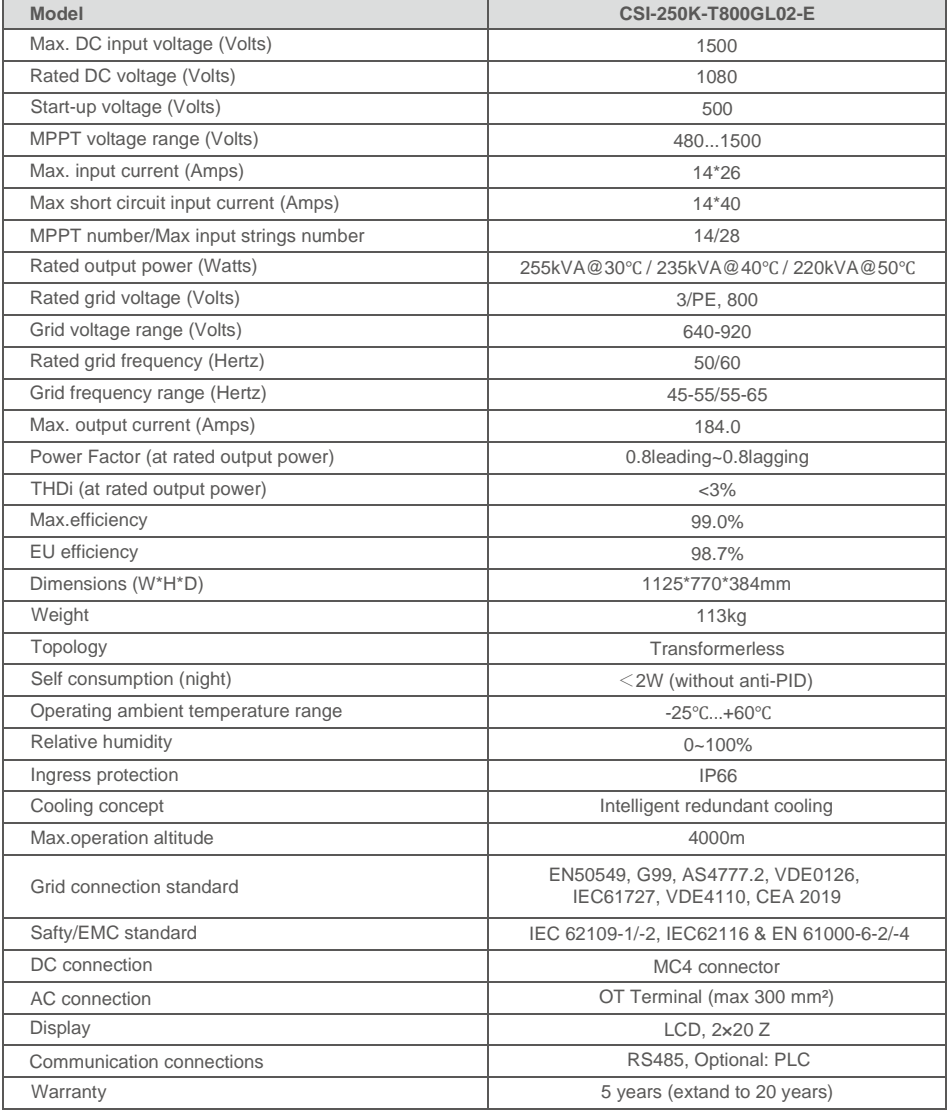

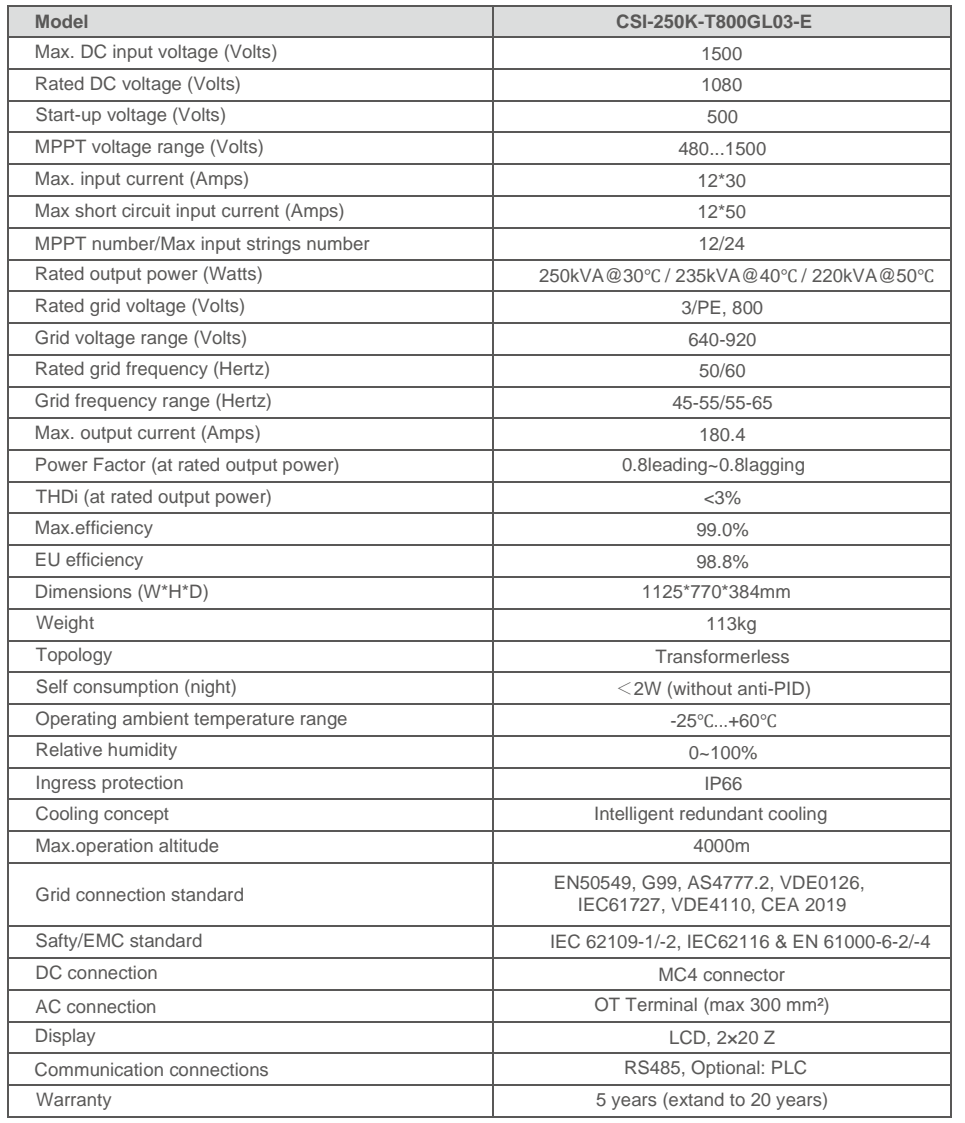

# 10. Specifications

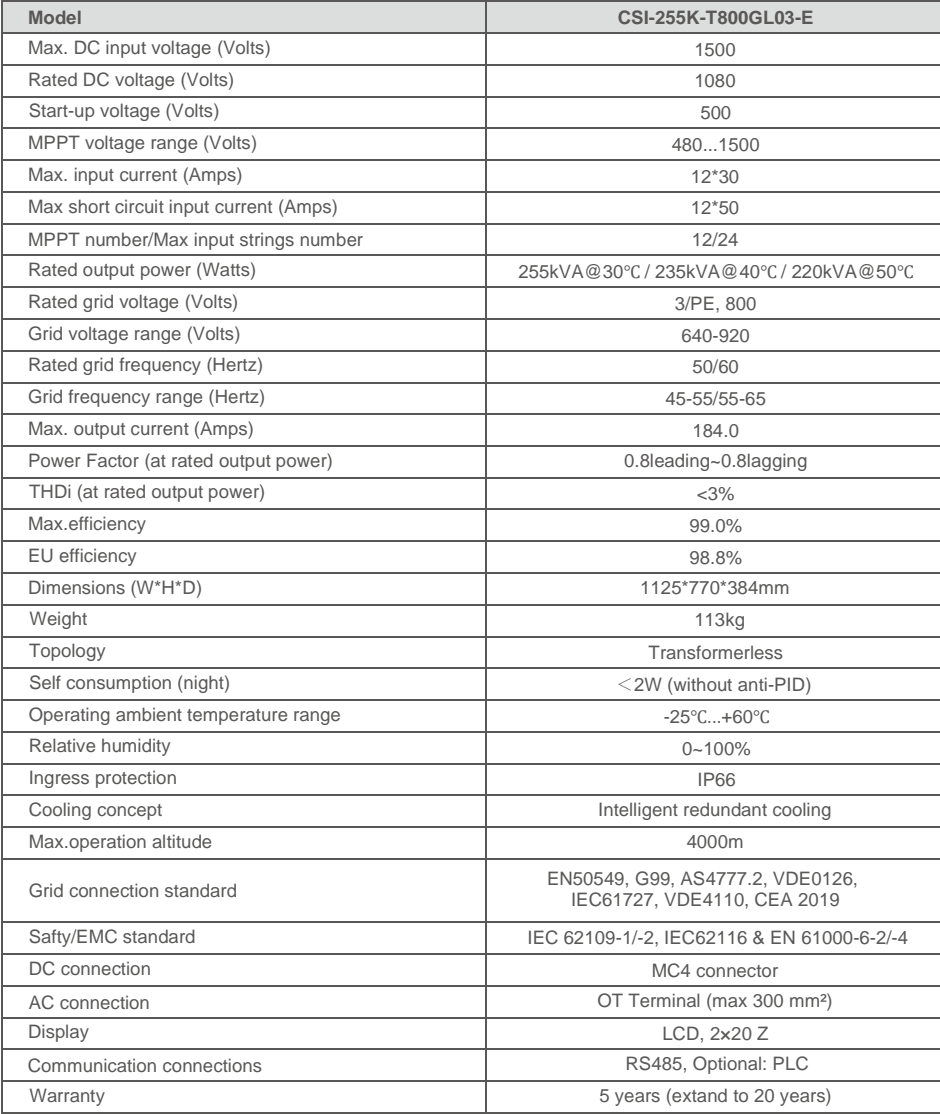

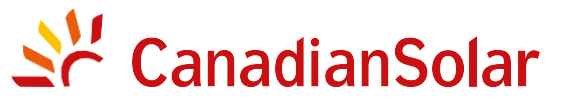

# INSTALLATION AND COMMISSIONING CHECKLIST

3 PHASE STRING INVERTERS (SERIES)

Warning: This checklist is not a replacement for the user manual. Please read the user manual prior to inverter site selection and installation.

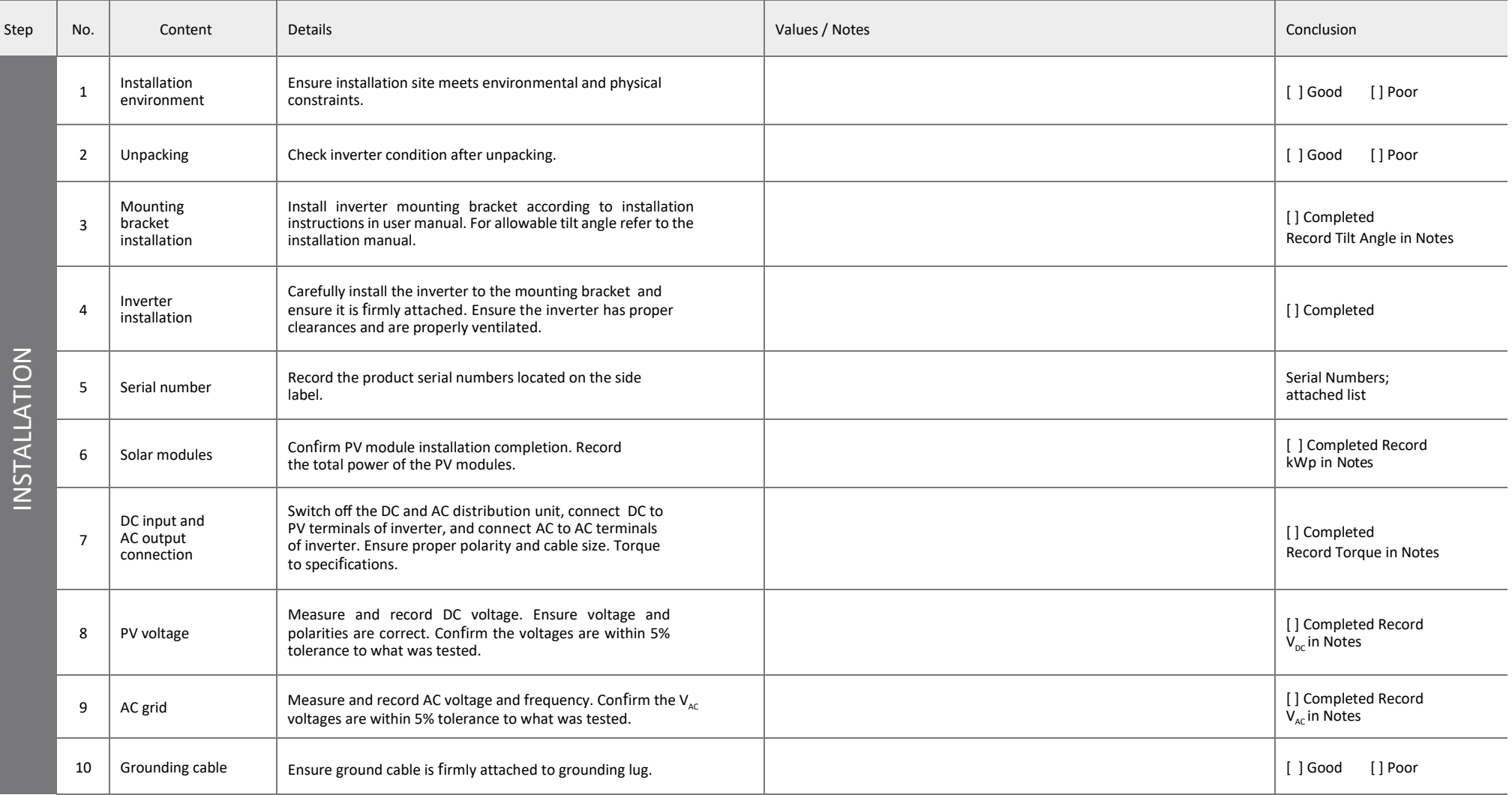

# $\mathbb{R}^N$  CanadianSolar

# INSTALLATION AND COMMISSIONING CHECKLIST

### 3 PHASE STRING INVERTERS (SERIES)

Warning: This checklist is not a replacement for the user manual. Please read the user manual prior to inverter site selection and installation.

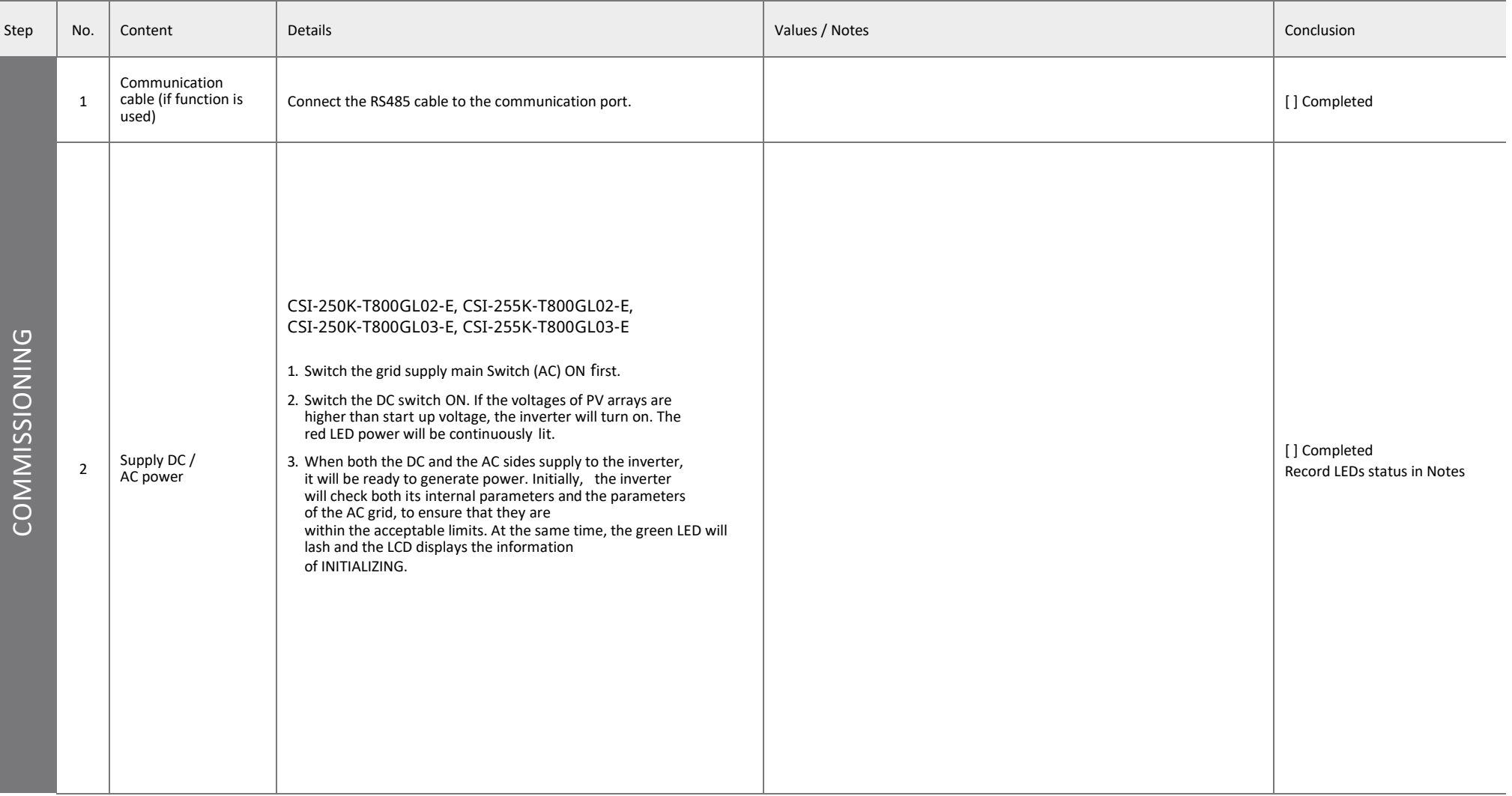

# $\mathbb{R}^N$  CanadianSolar

# INSTALLATION AND COMMISSIONING CHECKLIST

### 3 PHASE STRING INVERTERS (SERIES)

Warning: This checklist is not a replacement for the user manual. Please read the user manual prior to inverter site selection and installation.

![](_page_30_Picture_233.jpeg)

PROJECT NAME

LOCATION NUMBER

# INSTALLATION AND COMMISSIONING CHECKLIST

### 3 PHASE STRING INVERTERS (SERIES)

Warning: This checklist is not a replacement for the user manual. Please read the user manual prior to inverter site selection and installation.

 $\mathbb{R}^N$  CanadianSolar

![](_page_31_Picture_213.jpeg)

# INSTALLATION AND COMMISSIONING CHECKLIST

### 3 PHASE STRING INVERTERS (SERIES)

Warning: This checklist is not a replacement for the user manual. Please read the user manual prior to inverter site selection and installation.

#### Inverter serial numbers:

![](_page_32_Picture_153.jpeg)

![](_page_32_Picture_11.jpeg)